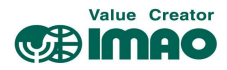

# SNDEP20-MS-ECT アシストインジケーター EtherCAT ユーザーマニュアル

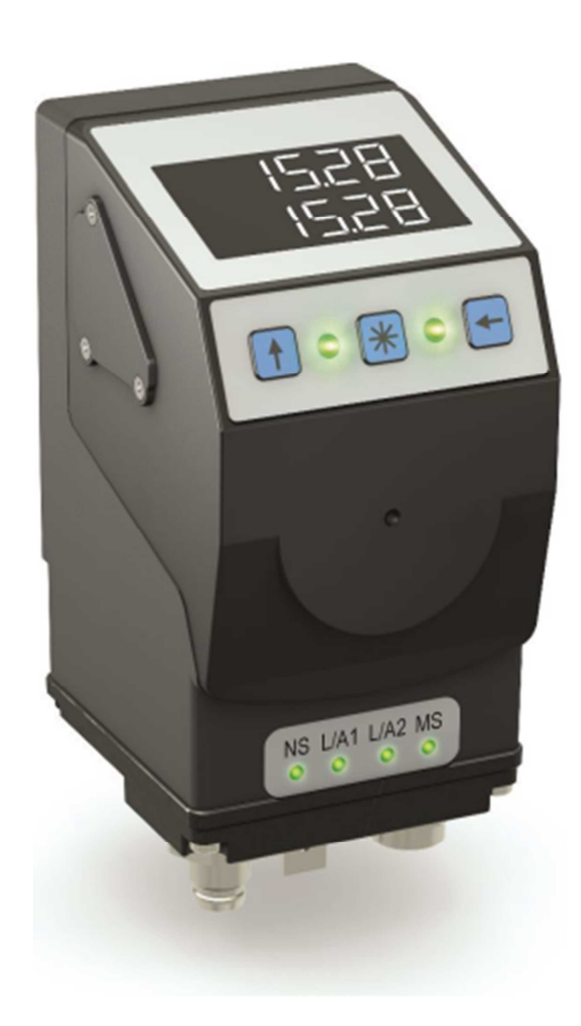

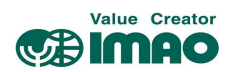

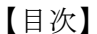

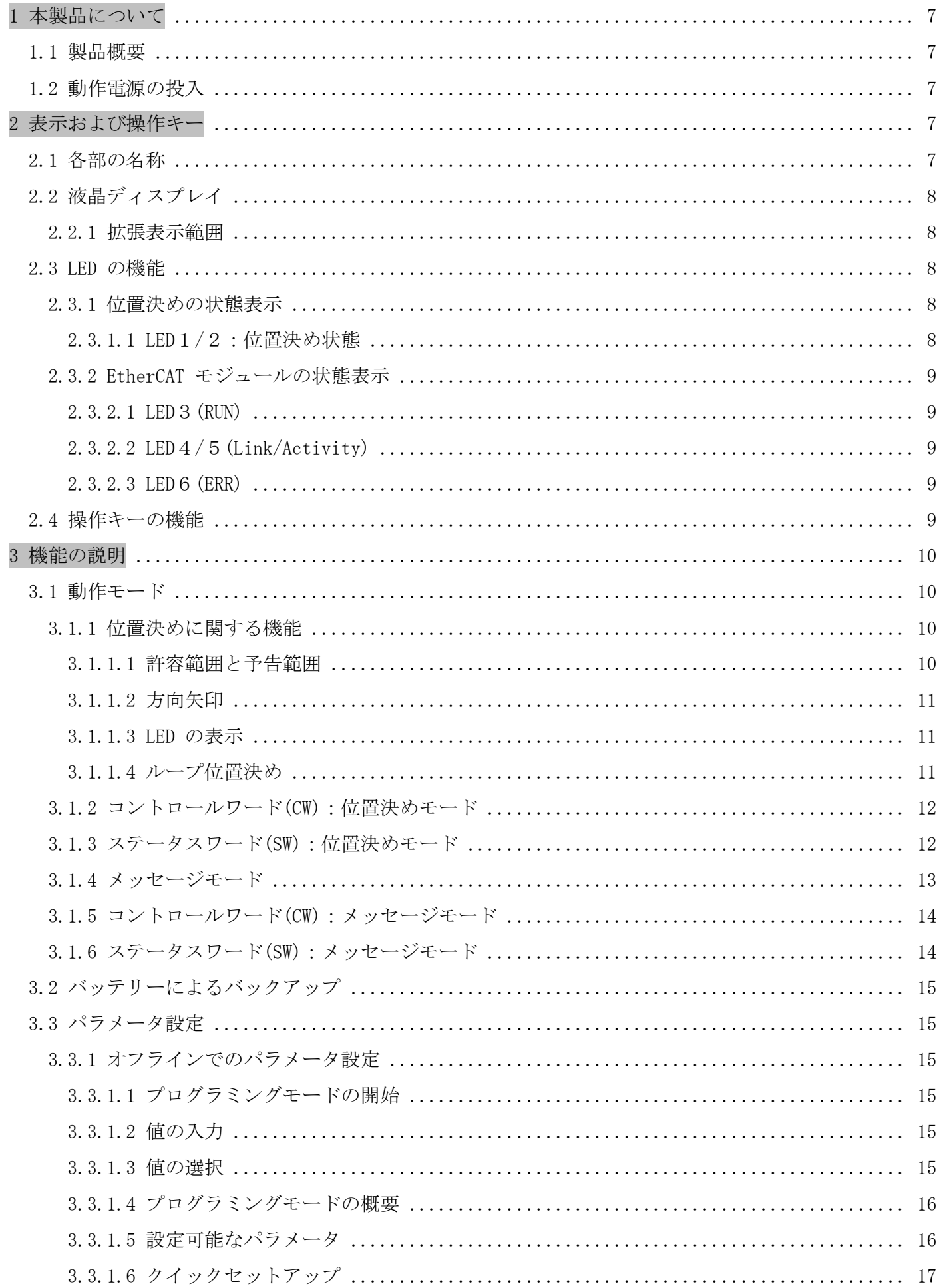

## Value Creator

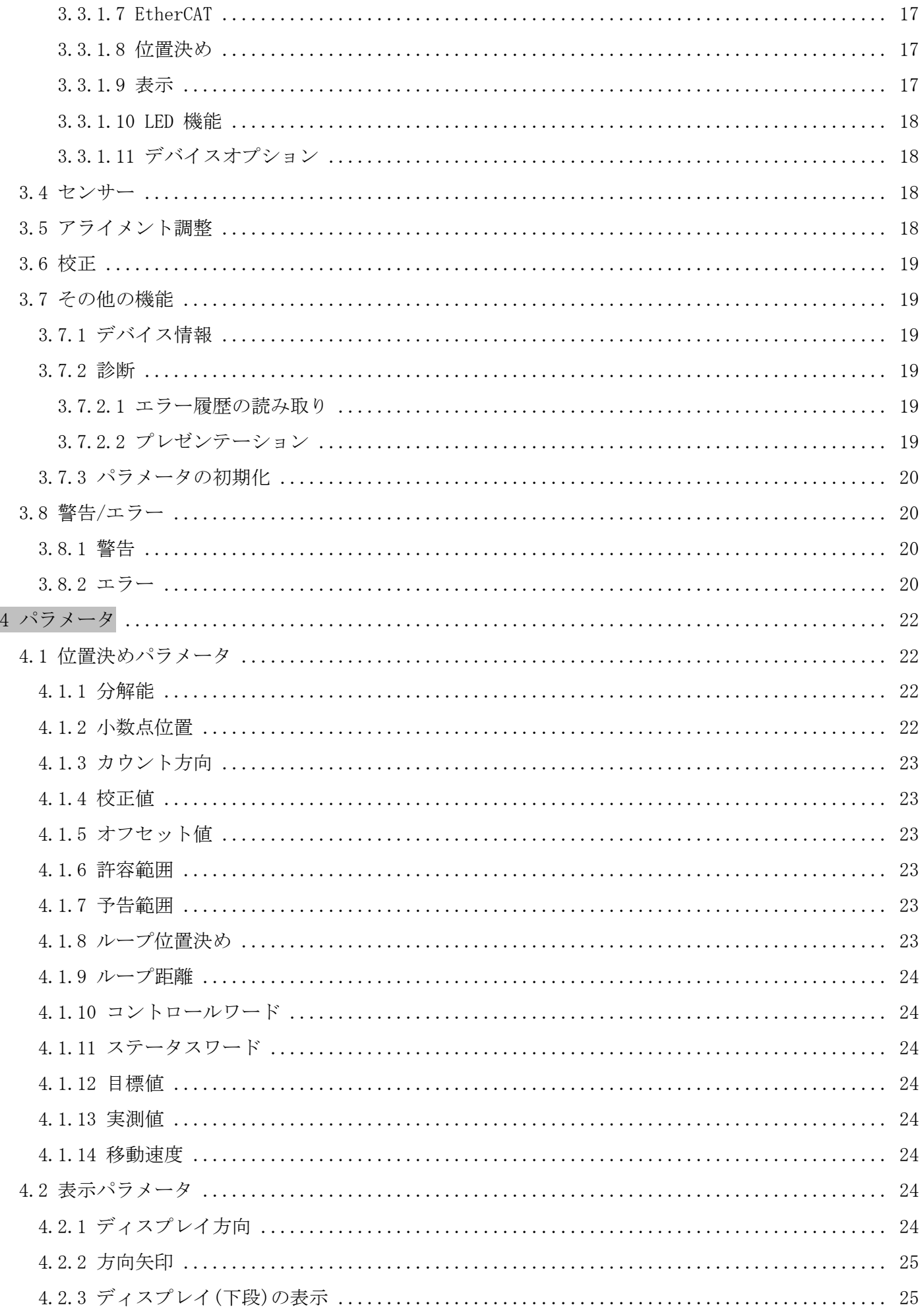

## Value Creator

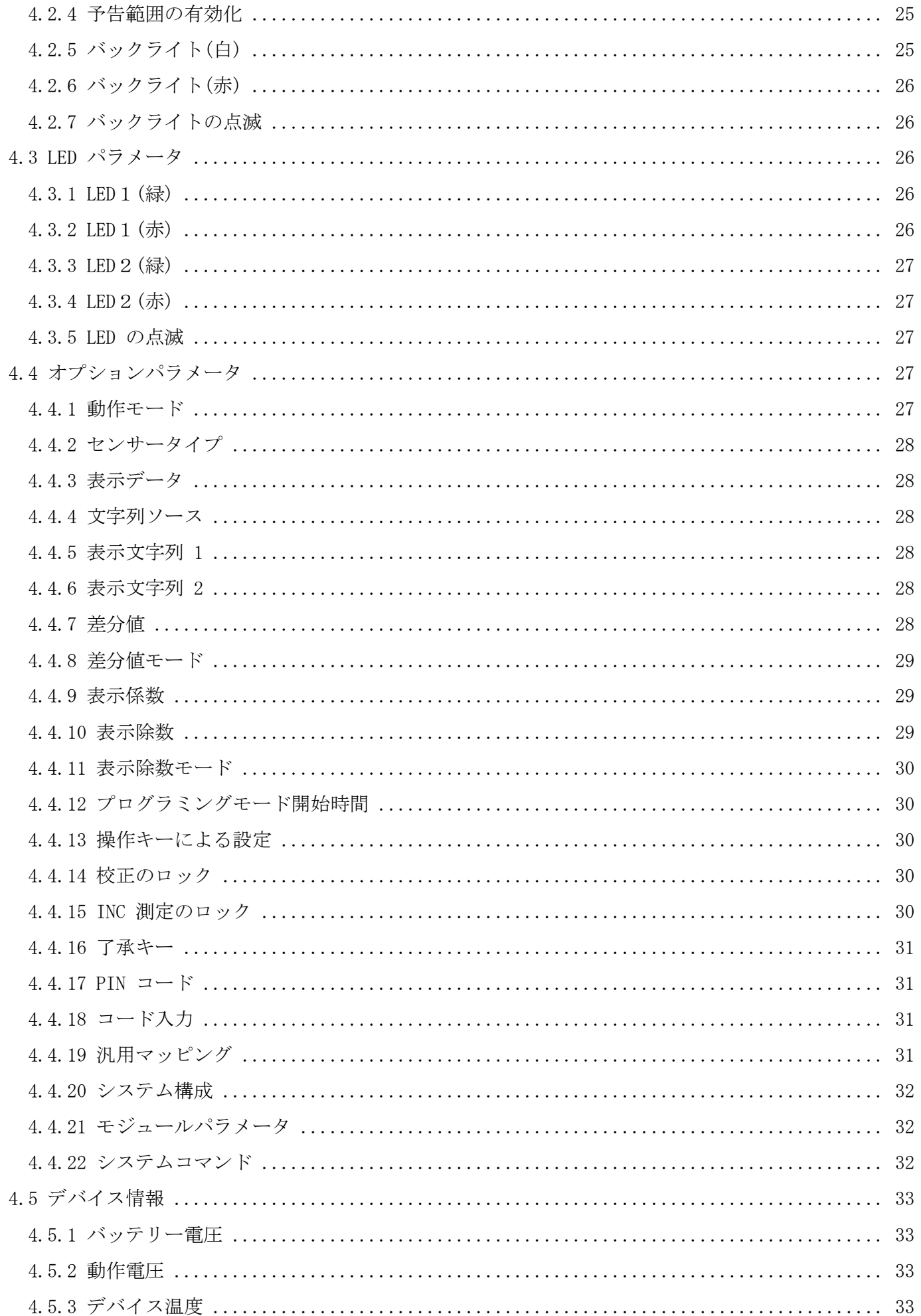

## Value Creator

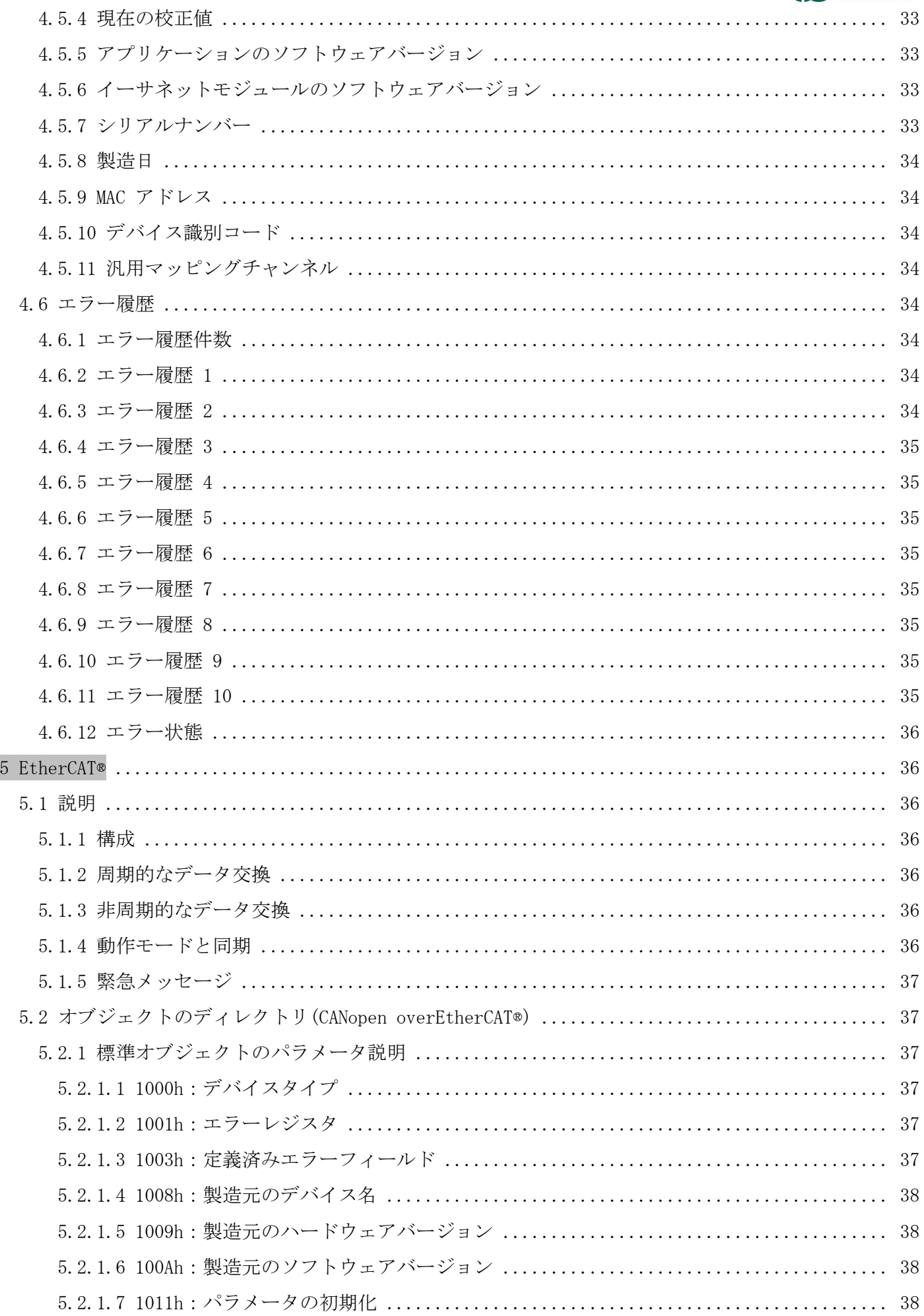

#### Value Creator **BEIMAO**

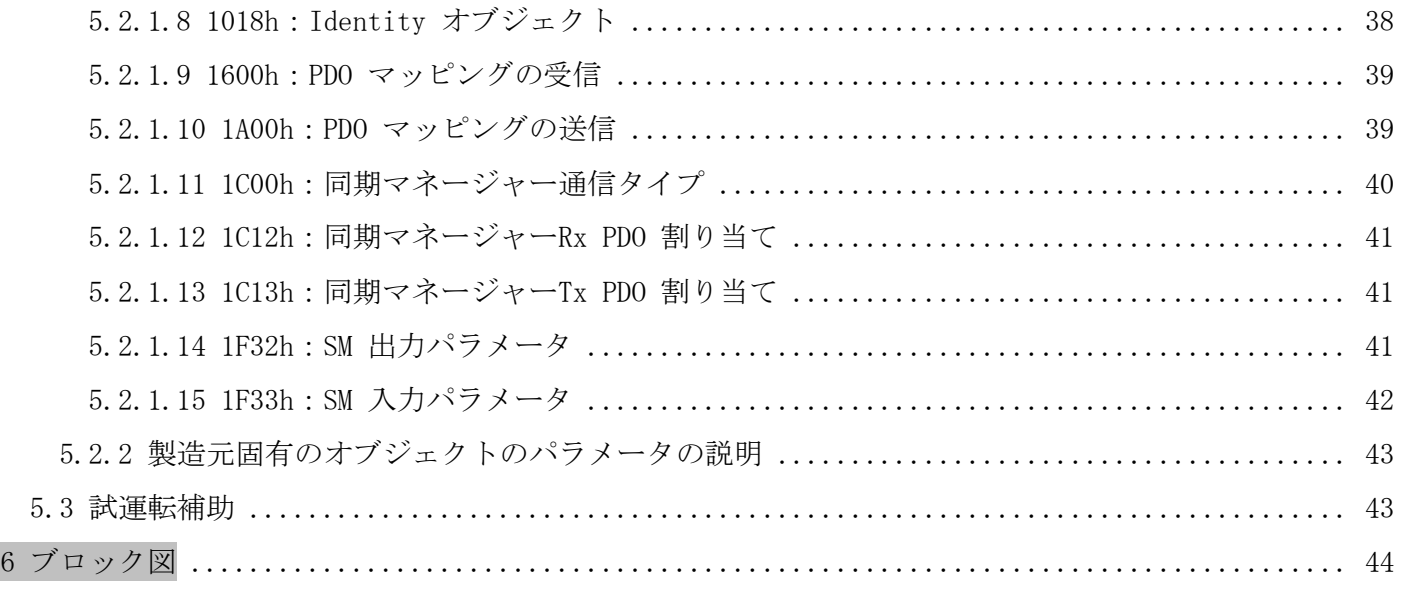

【数値表記について】

- ・10 進数の表記 ⇒ 例:1234
- ・ 2 進数の表記 ⇒ 例:0b10111
- ・16 進数の表記 ⇒ 例:280h

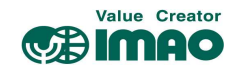

#### 1 本製品について

#### 1.1 製品概要

以下の機能説明では、特に注記が無い限り初期設定での使用を前提とします。

本製品は別売の磁気センサー(SNDEP-MS)とマグネティックストリップ(MB500)と組み合わせてお使いくだ さい。

バックライト付きの液晶ディスプレイに、実測値(上段)と目標値(下段)が表示されます。実測値と目標 値が合致していない場合は方向矢印が表示され、目標値に至る移動方向を指示します。また2か所の 2色 LED(緑/赤)によって、デバイスの位置決め状態を確認できます。

3つの操作キーにより、パラメータの設定変更を行うことができます。またイーサネット経由で設定を 行うこともでき、実測値などデバイス情報を外部出力することができます。

本製品は外部電源(DC24V)で駆動します。停電などで外部電源がダウンした場合は、内部バッテリーで 座標値の保持および座標変位を監視しますので、電源復旧時の原点復帰作業は必要ありません。

#### 1.2 動作電源の投入

本製品は電源投入時に初期化を行います。初期化中にシステムと液晶ディスプレイのテストが行われ、 LED が連続して点滅し、パラメータが EEPROM からメインメモリに読み込まれます。

外部電源の復帰、またはソフトウェアリセット(ウォームスタート)後、最後に保存されたパラメータで 動作します。エラーが検出されなければ、デバイスは通常の動作を開始します。

#### 2 表示および操作キー

#### 2.1 各部の名称

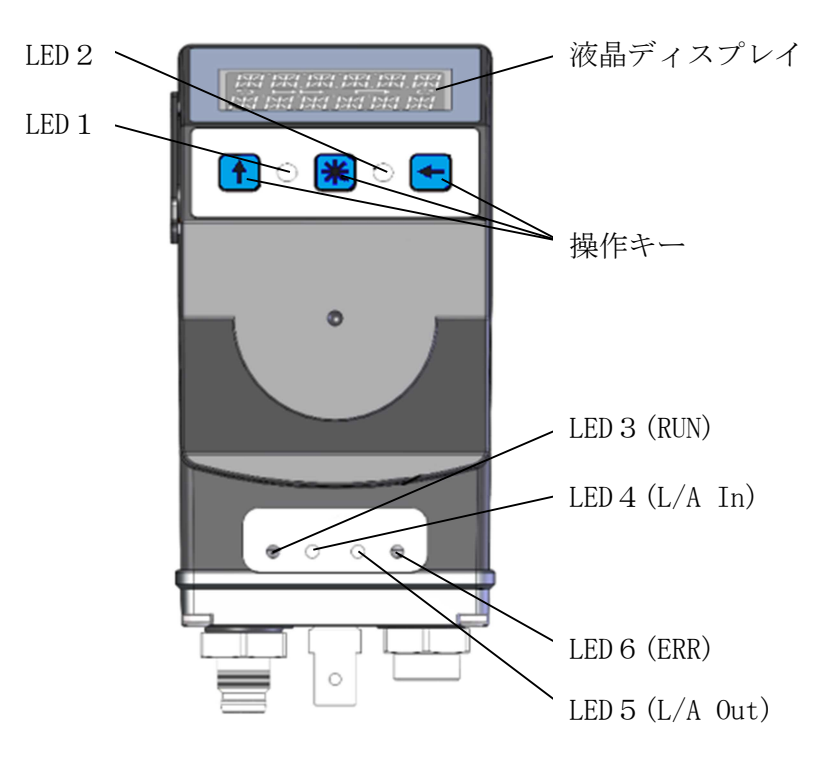

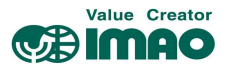

### 2.2 液晶ディスプレイ

下段の表示が "----" の場合、表示が無効化されています。CW.9=1 を送信して表示を有効化して ください。(3.1.2 章参照)

バッテリーマーク「□】は、バッテリーユニットの電圧の低下をお知らせします。 電圧低下の初期段階ではマークが点滅します。更に電圧が低下すると常時点灯になります。

INC マーク「←←→ ]は、INC(インクリメンタル)測定中に表示されます。 ABS(アブソリュート)測定中は表示されません。

方向矢印[つ]、[C]は、目標値に至るための移動方向を指示します。 すでに目標値と合致している場合は表示されません。

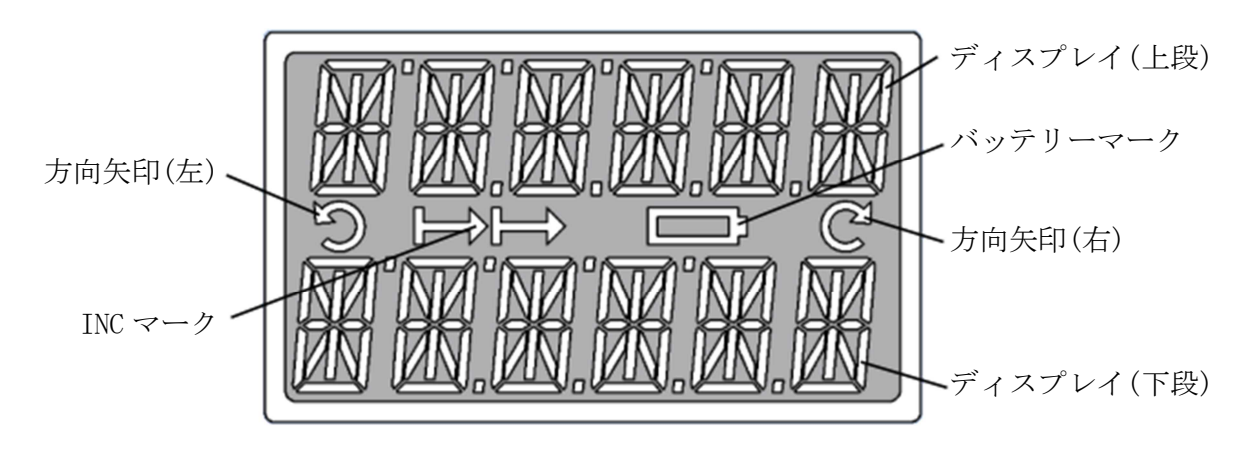

メモ ディスプレイの表示範囲は初期設定で "-199999"~"999999"です。この範囲を超えると"FULL" と表示されます。

#### 2.2.1 拡張表示範囲

ディスプレイを「拡張表示範囲」に設定すると"-999999"~"999999"の範囲が表示可能になります。 拡張表示範囲を設定するには、CW.3=1 を送信してください。(3.1.2 章参照)

メモ |拡張表示範囲において表示値が "-200000"以下の場合、負記号(-)と最上位の数値が交互に表示 されます。

#### 2.3 LED の機能

#### 2.3.1 位置決めの状態表示

位置決めモードにおいて、LED1/2は合致状態(実測値と目標値の差分の有無)を通知します。 目標値が有効でない場合、LED1/2は点灯しません。

この機能は変更することができます。

#### 2.3.1.1 LED1/2:位置決め状態

初期設定での状態です。

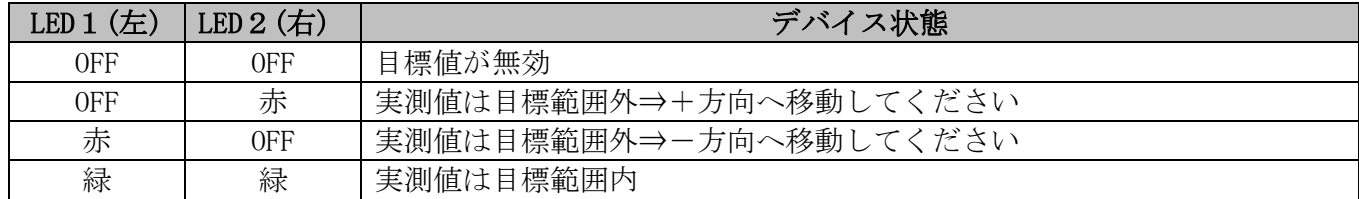

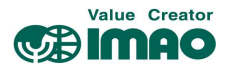

## 2.3.2 EtherCAT モジュールの状態表示

LED3/4/5/6はイーサネットモジュールの状態をお知らせします。この機能の変更はできません。

#### 2.3.2.1 LED3(RUN)

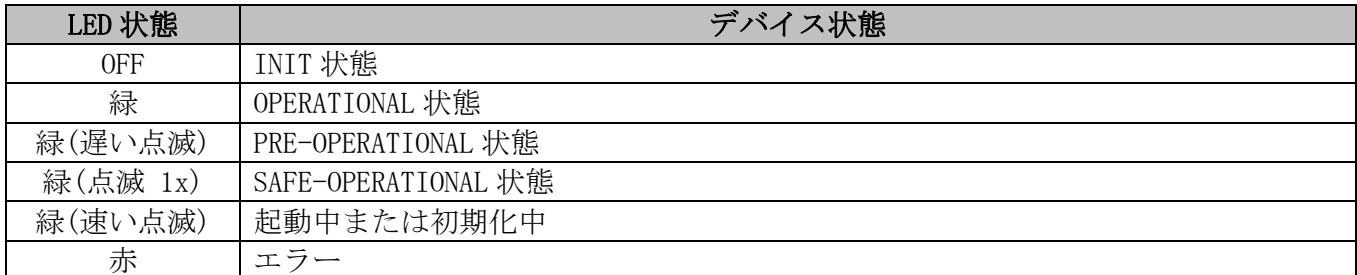

#### 2.3.2.2 LED4/5(Link/Activity)

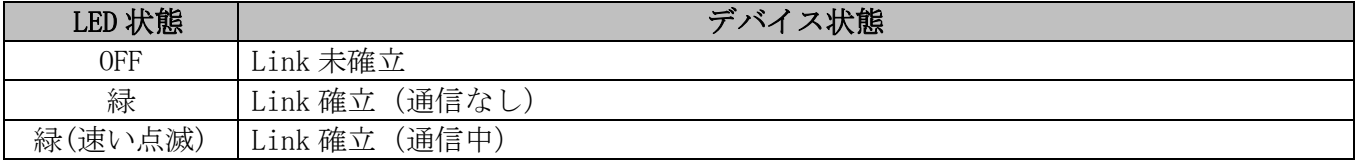

#### 2.3.2.3 LED6(ERR)

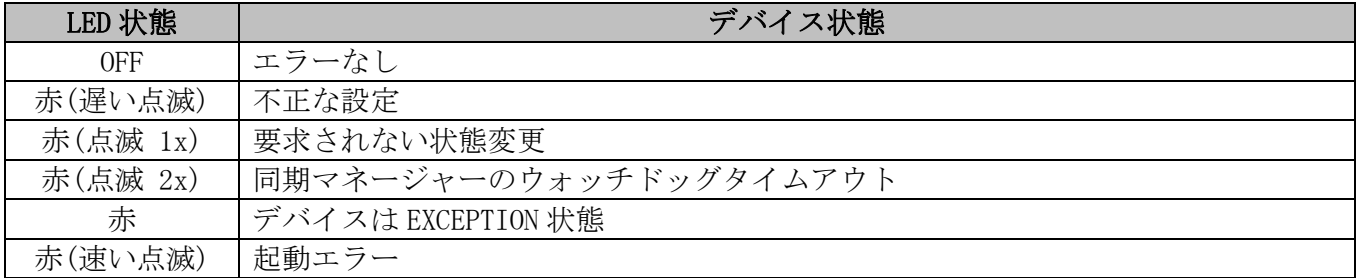

## 2.4 操作キーの機能

↑キー:ABS(アブソリュート)測定と INC(インクリメンタル)測定を切り替えます。

- \*キー:長押しで校正を実行します。 エラーの解除を行います。 メッセージモード時は、受信した文字列の了承を行います。
- ←キー:長押しでプログラミングモードを開始します。

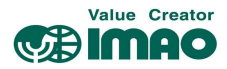

#### 3 機能の説明

#### 3.1 動作モード

本製品には、以下 4 つの動作モードがあります。メッセージモードでは位置測定はできません。 各モードにおける液晶ディスプレイへの表示内容は、以下のとおりです。

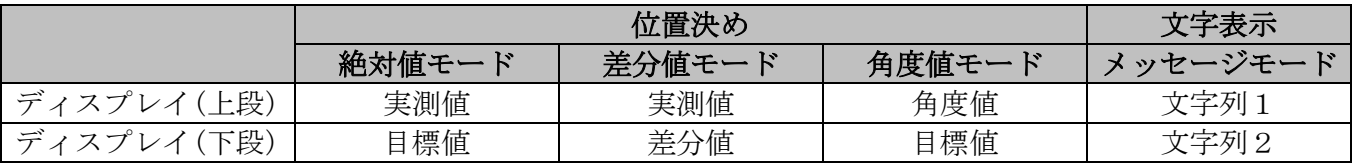

#### 3.1.1 位置決めに関する機能

測定された座標値は、スピンドルピッチ、表示除数、小数点位置、表示係数のパラメータに応じて計算 され、実測値として表示されます。インターフェース経由で上位の制御機器へ出力が可能です。

#### 絶対値モード

初期設定でのモードです。実測値は以下のように計算されます。

- ・実測値=座標値×表示係数÷表示除数
- ・座標値=内部測定値+校正値+オフセット値

#### 差分値モード

差分値は以下のように計算されます。

・差分値=実測値-目標値 \*差分値の計算式は、[4.4.8 差分値モード]で変更できます。

#### 角度値モード

0~360°の範囲で、現在の角度値を表示します。

[4.1.2 小数点位置]で表示される分解能が設定できます。

| 小数点位置 | 分解能               | 値の範囲                     |
|-------|-------------------|--------------------------|
|       |                   | $0 \sim 360^\circ$       |
|       | $1/10^{\circ}$    | $0.0 \sim 360.0^{\circ}$ |
|       | $1/100^{\circ}$   | $0.00 \sim 360.00$ °     |
|       | $1/1000^{\circ}$  | $0.000 \sim 360.000$ °   |
|       | $1/10000^{\circ}$ | $0.0000 \sim 360.0000$   |

#### メッセージモード

液晶ディスプレイに任意の文字列を表示します。[3.1.4 メッセージモード]を参照ください。

#### 3.1.1.1 許容範囲と予告範囲

目標値に対し、以下の2種類の補助範囲を設定することができます。

- 許容範囲:目標値に対する±の許容範囲です。[4.1.6 許容範囲]で設定します。 許容範囲内は合致、範囲外は非合致と判断されます。
- 予告範囲:許容範囲に近づいたことをお知らせするための範囲です。[4.1.7 予告範囲]で設定しま す。予告範囲は 合致/非合致の判定と無関係です。

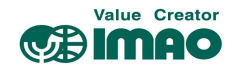

例:以下設定の場合

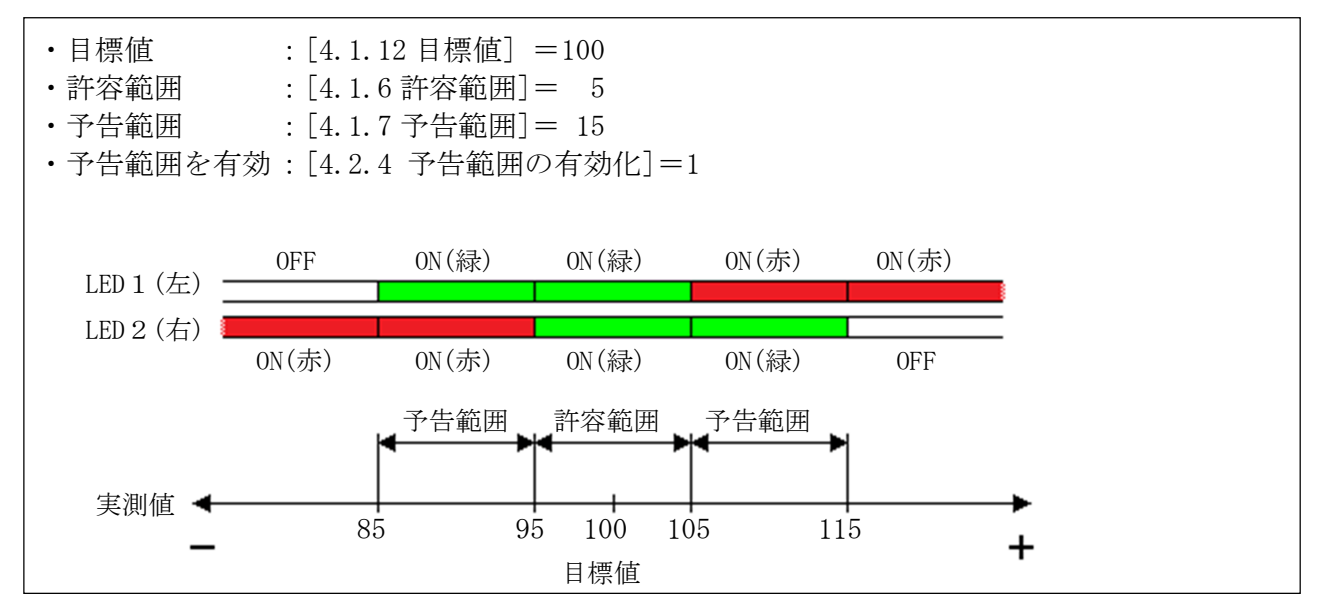

#### 3.1.1.2 方向矢印

位置決め方向を示す矢印が表示されます。値が合致していると表示されません。

#### 3.1.1.3 LED の表示

LED の点灯状態により、位置決め状態を確認できます。

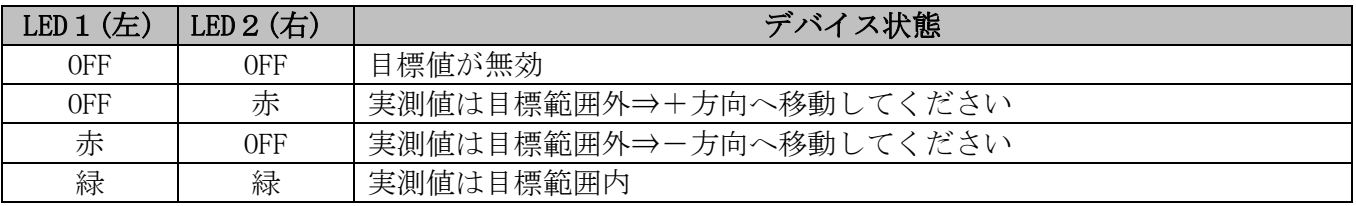

#### 3.1.1.4 ループ位置決め

本製品を送りネジ機構で使用する場合のバックラッシ対策を行います。目標値へのアクセスを一方向に 限定し、反対側からのアクセスは合致と見なされません。設定したアクセス方向と反対側に実測値があ る場合、一度オーバーランさせてから反転してください。

- 例:"+方向へのアクセス"([4.1.8 ループ位置決め]=1)を設定した場合
- ・Case1:実測値が目標値よりも小さい場合 ⇒ 目標値へ直接アクセスします。
- ・Case2:実測値が目標値よりも大きい場合 ⇒ [4.1.9 ループ距離]以上をオーバーランさせ、反転して 目標値へアクセスします。

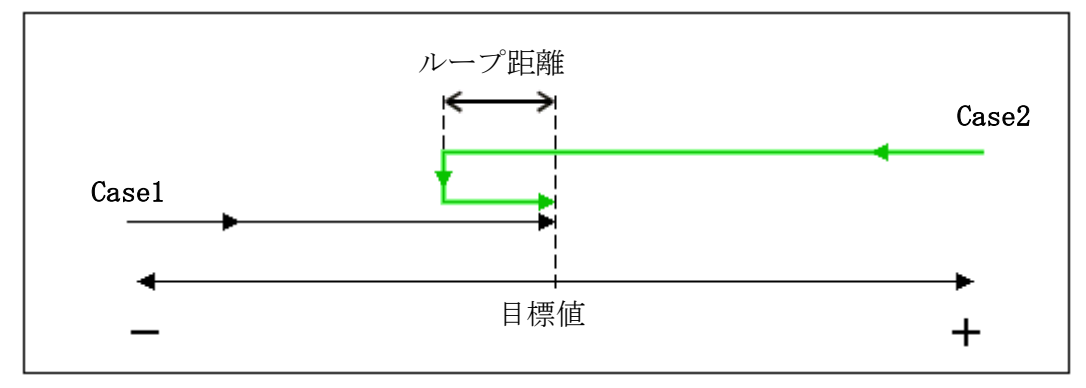

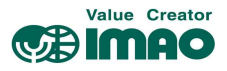

## 3.1.2 コントロールワード(CW):位置決めモード

コントロールワードにて、デバイスの制御コマンドを送信します。

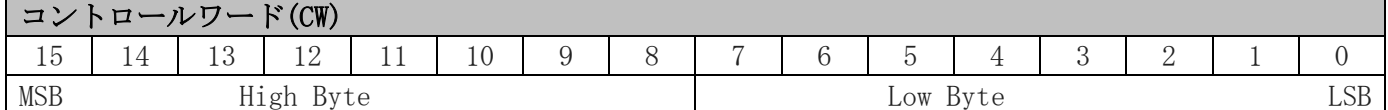

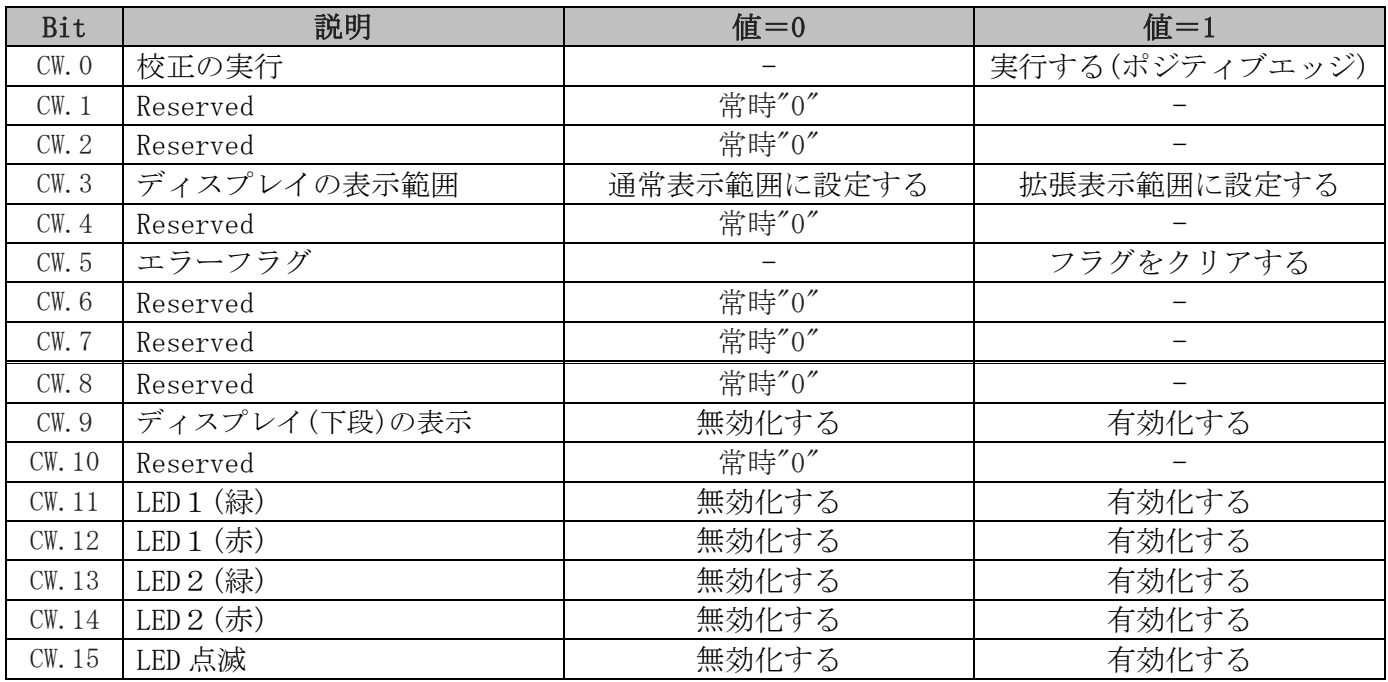

## 3.1.3 ステータスワード(SW):位置決めモード

ステータスワードにて、デバイスの状態を受信します。

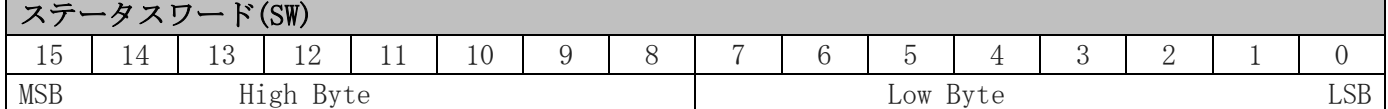

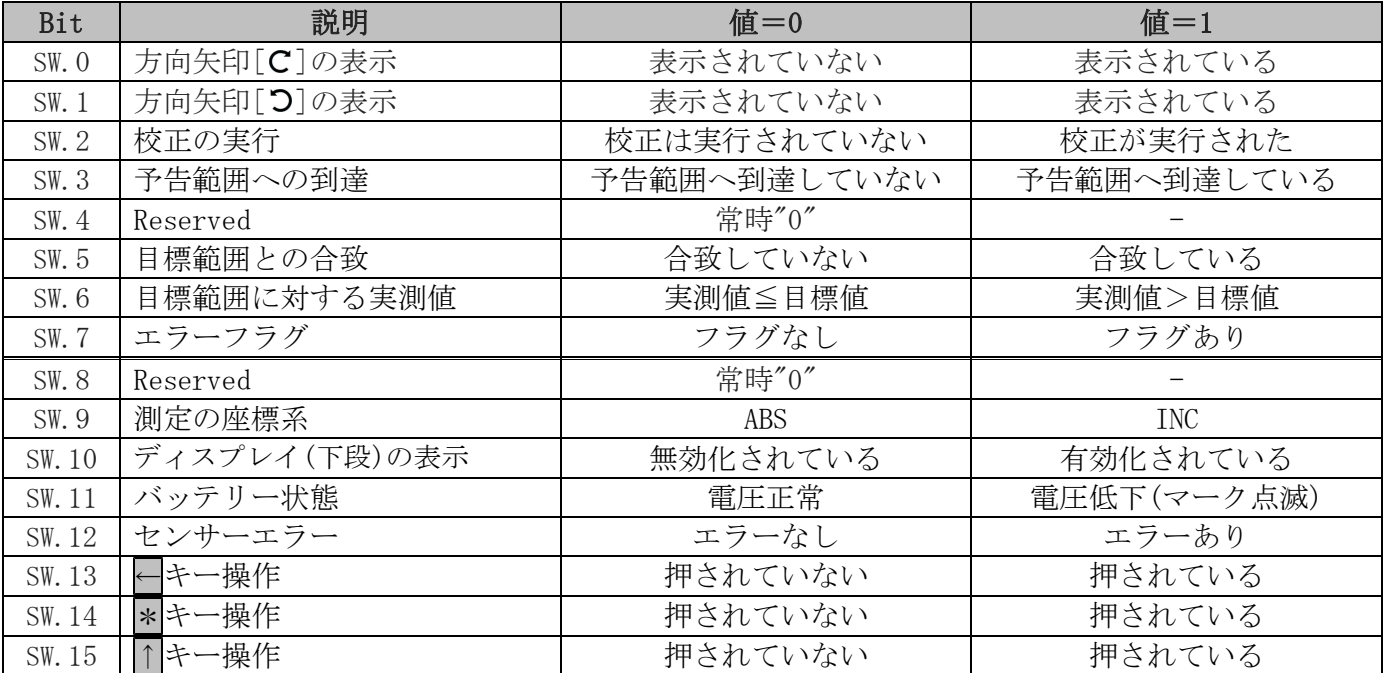

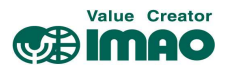

### 3.1.4 メッセージモード

上位制御機器から送信された、6桁の文字列("数値"または"ASCII 文字")を液晶ディスプレイに表示し ます。メッセージの確認後は「了承」操作を行ってください。

## 文字列を表示させる手順

#### (1)動作モードの切り替え

動作モードの切り替えを行います。

・[4.4.1 動作モード]

#### (2)文字列のデータ識別設定

文字列が"数値"なのか"ASCII 文字"なのかを識別する設定を行います。

- ・上段⇒[3.1.5 コントロールワード]の Bit8
- ・下段⇒[3.1.5 コントロールワード]の Bit7

#### (3)文字列のソースを選択

文字列の内容を設定するパラメータを選択します。

・[4.4.4 文字列ソース]

#### (4)表示する文字列の設定

文字列の内容を設定します。

- ・[4.1.12 目標値]
- ・[4.4.3 表示データ]
- ・[4.4.5 表示文字列 1]
- ・[4.4.6 表示文字列 2]

#### (5)メッセージの了承

· \* キーでメッセージ内容を了承します。

#### 液晶ディスプレイ

文字列の表示が有効化されていない場合、上段は空白、下段は"ーーーー"が表示されます。 有効なデータを受信すると、文字列が点滅表示されます。\*キーで了承してください。

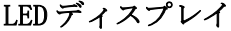

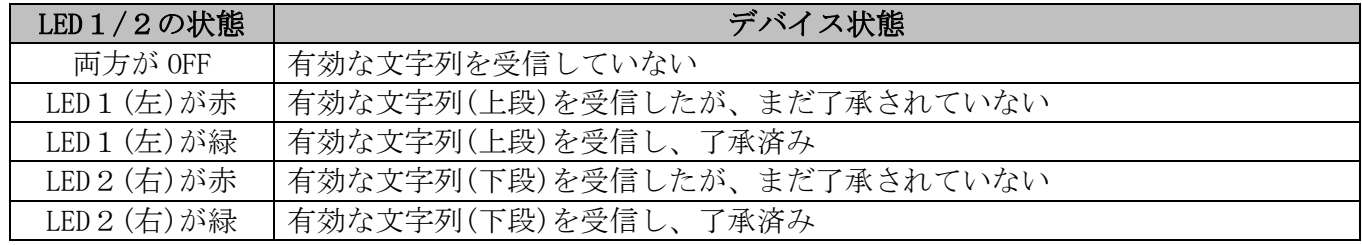

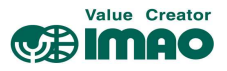

## 3.1.5 コントロールワード(CW):メッセージモード

コントロールワードにて、デバイスの制御コマンドを送信します。

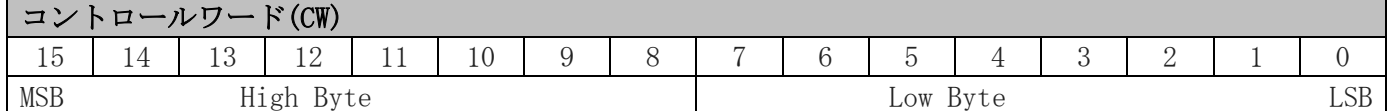

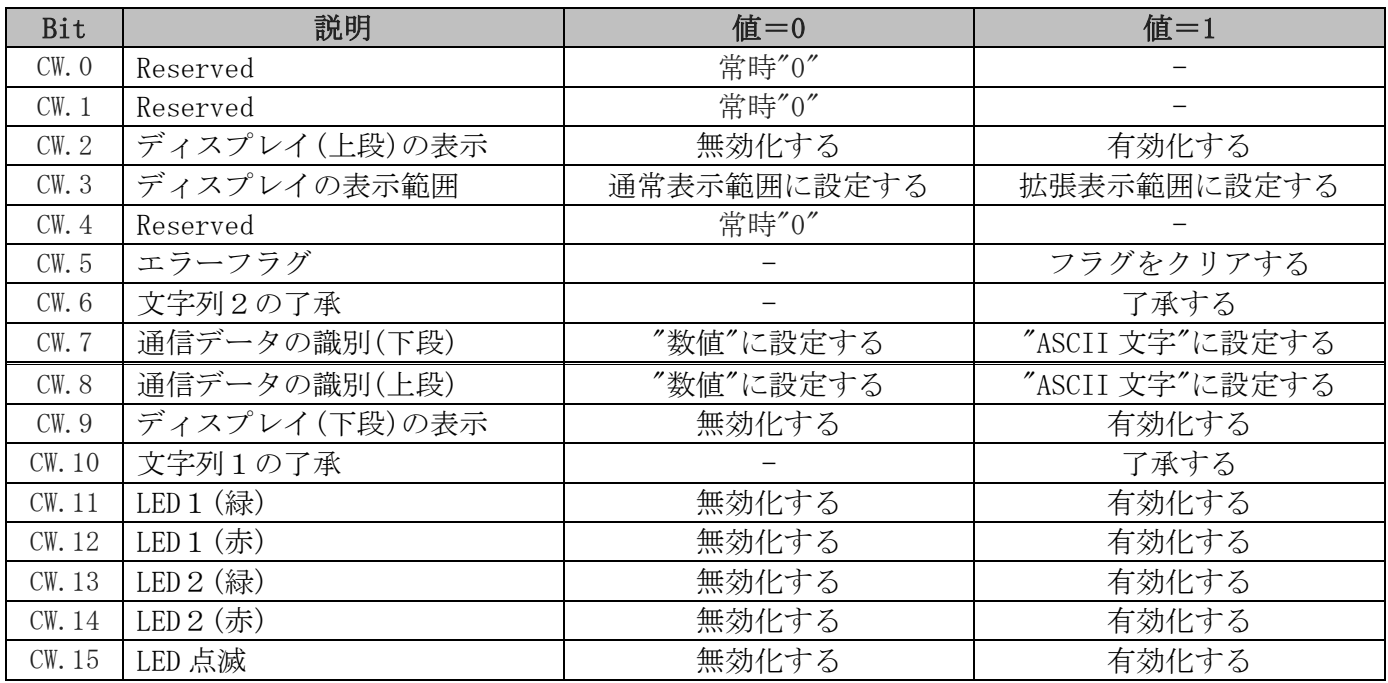

## 3.1.6 ステータスワード(SW):メッセージモード

ステータスワードにて、デバイスの状態を受信します。

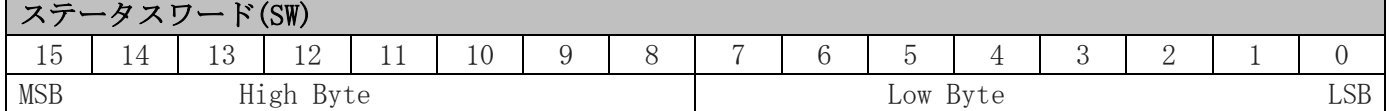

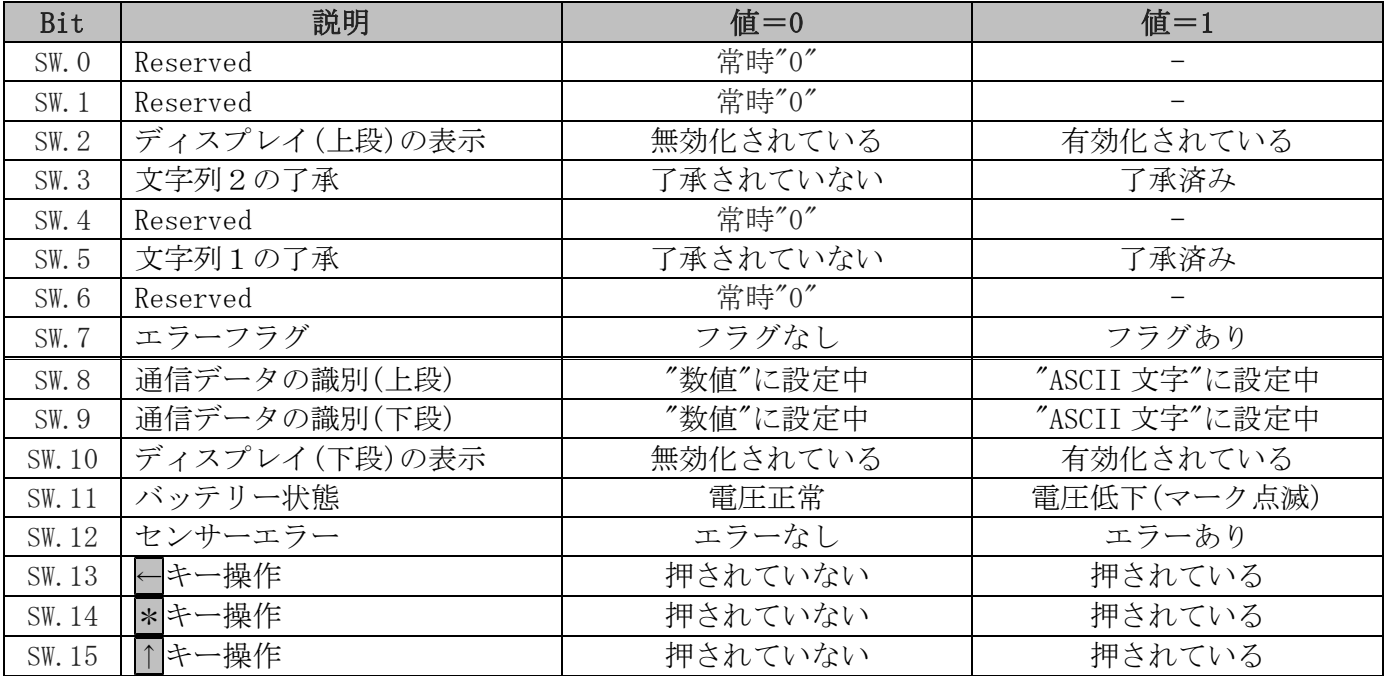

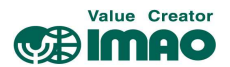

#### 3.2 バッテリーによるバックアップ

バッテリーユニット(SNDEP-BU)は、外部電源がダウンした場合に座標値の保持および座標変位を監視し ます。これにより電源復帰後の原点復帰作業は必要ありません。

バッテリー電圧が規定値を下回ると、バッテリーマークが点滅します。更にバッテリー電圧が下がると バッテリーマークが常時表示します。点滅表示から 3 か月以内にバッテリーを交換してください。 交換作業については、別冊のインストールマニュアルに従ってください。

バッテリー電圧の状態は、ステータスワードで確認できます。電圧が低下した場合、SW.11 がセットさ れます。電圧が使用限界以下の場合、SW.7 でエラーが通知されます。

#### 3.3 パラメータ設定

本製品は、本体の操作キーからパラメータを設定することができます。(オフライン設定) またイーサネットインターフェース経由でパラメータを設定することもできます。

#### 3.3.1 オフラインでのパラメータ設定

#### 3.3.1.1 プログラミングモードの開始

←キーを長押しすると、カウントダウン後にパラメータのプログラミングモードが開始します。 (2.4 章および[4.4.12 プログラミングモード開始時間]を参照)

#### 3.3.1.2 値の入力

プログラミングモードにおいて、パラメータの値を設定します。

- ↑キー:値を変更します。
- ←キー:カーソル位置を移動します。
- \*キー:値を確定し、次の項目へ進みます。

#### 3.3.1.3 値の選択

一部のパラメータは、リストからの選択式になります。この場合は直接入力はできません。

- ↑キー:値をリストから選択します。
- ←キー:使用しません。
- \*キー:値を確定し、次の項目へ進みます。

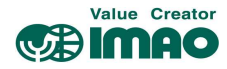

## 3.3.1.4 プログラミングモードの概要

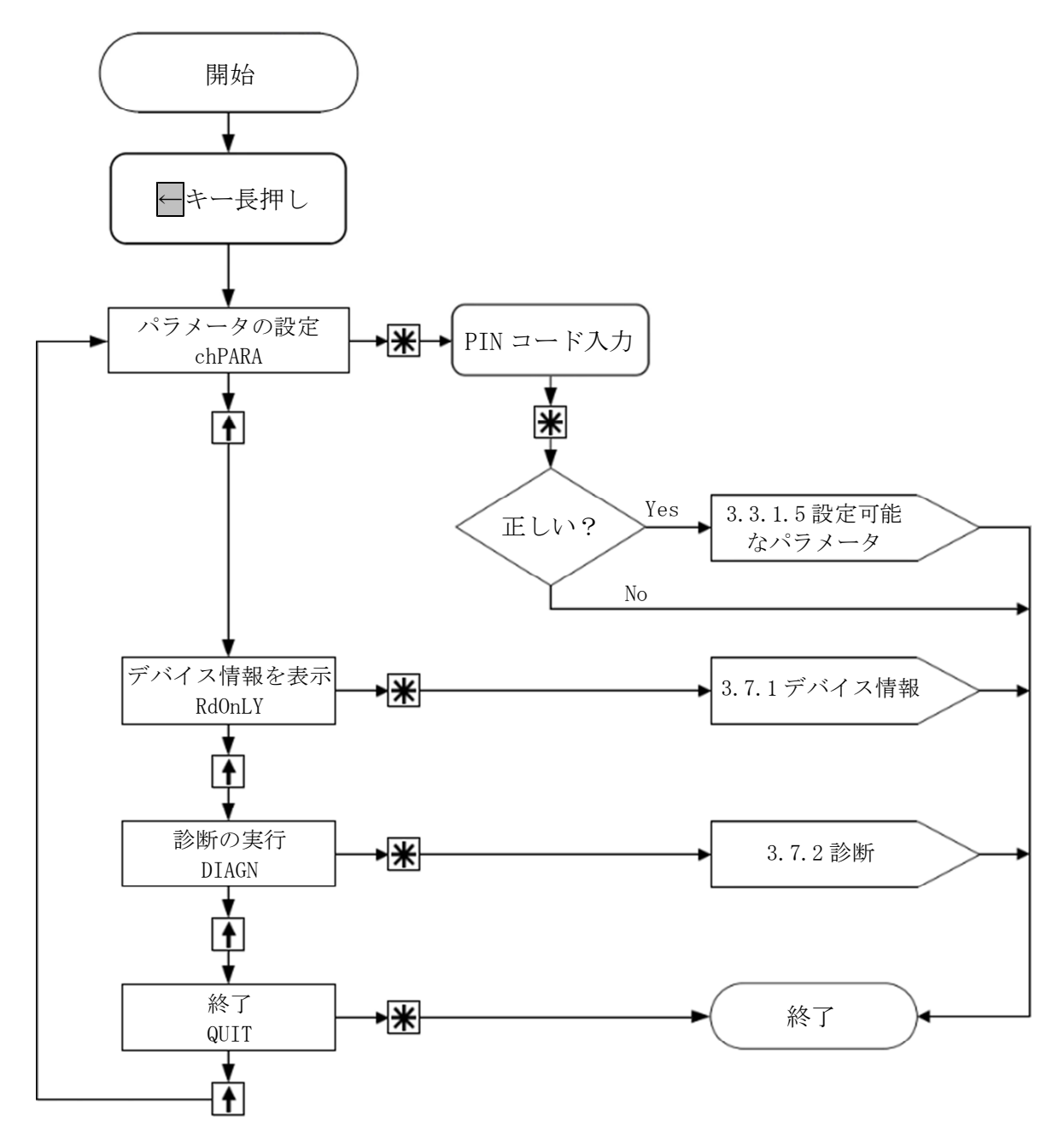

- ・[3.3.1.5 設定可能なパラメータ]では、全てのパラメータの表示および変更ができます。
- ・[3.7.1 デバイス情報]では、全ての固定パラメータを表示できます。
- ・[3.7.2 診断]では、様々な診断オプションを使用できます。

#### 3.3.1.5 設定可能なパラメータ

PIN コードの初期設定は"000000"です。正しい PIN コードを入力すると次のメニューが選択できます。

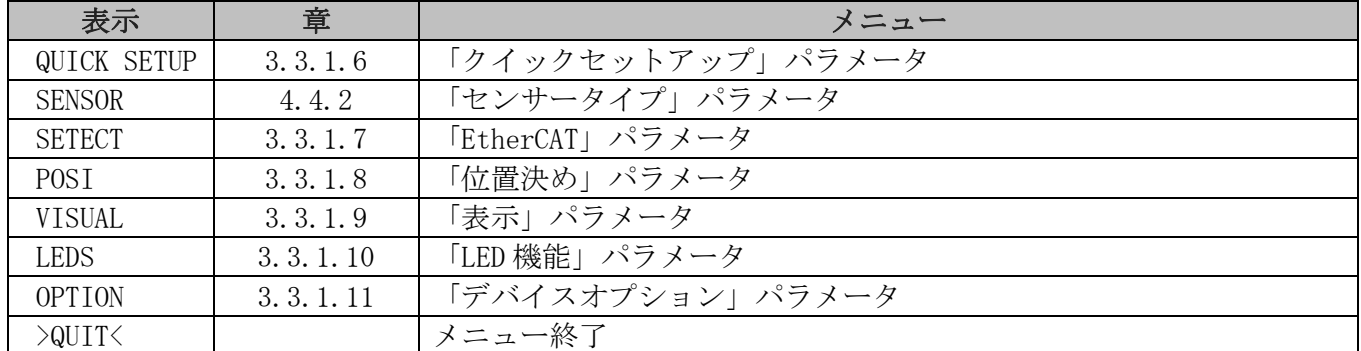

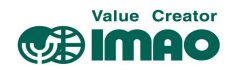

## 3.3.1.6 クイックセットアップ

「QUICK SETUP」

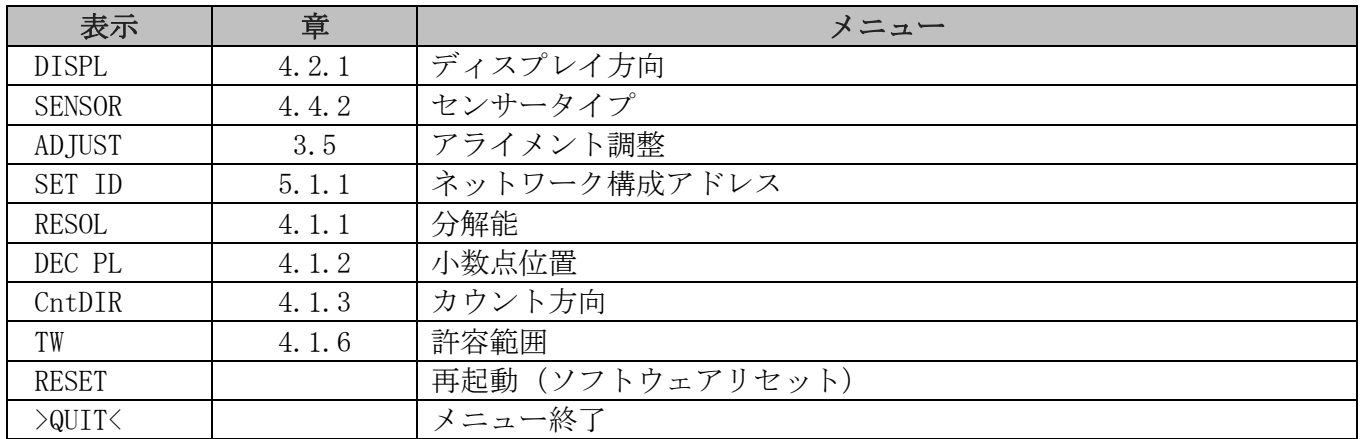

## 3.3.1.7 EtherCAT

**「SETECT」** 

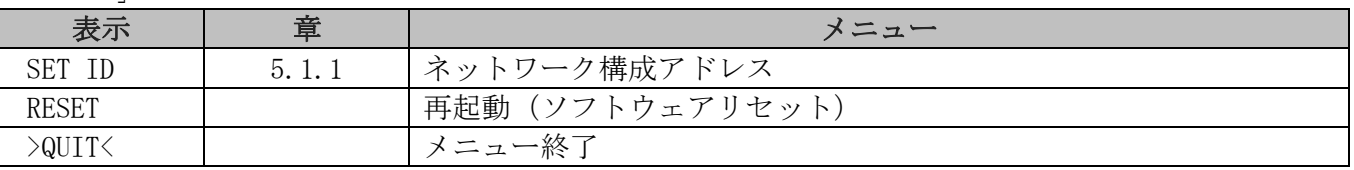

## 3.3.1.8 位置決め

「POSI」

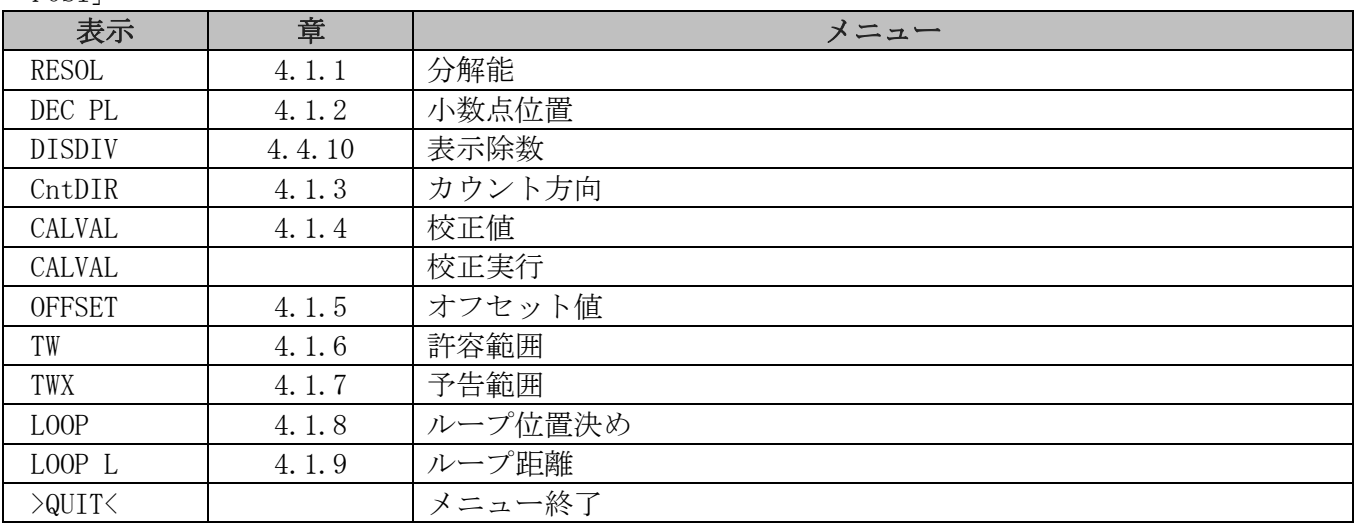

## 3.3.1.9 表示

「VISUAL」

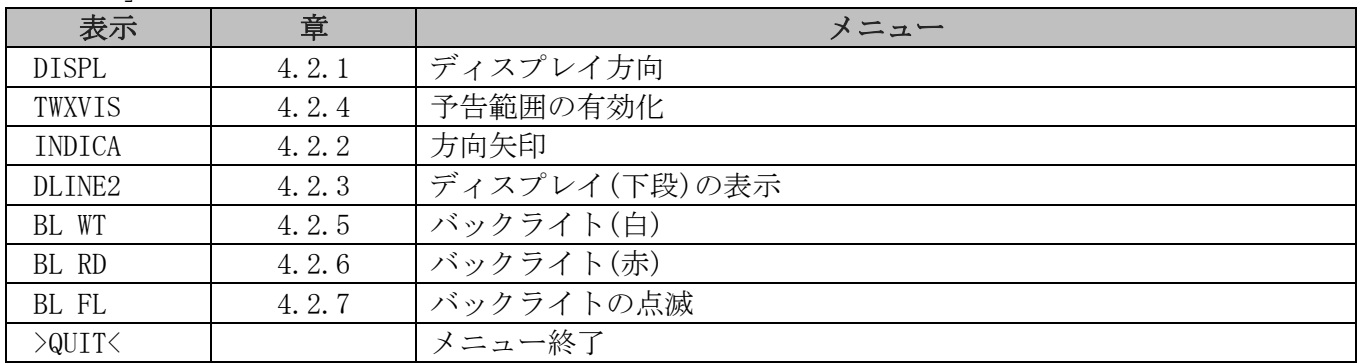

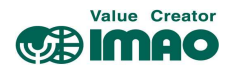

#### 3.3.1.10 LED 機能

「LEDS」

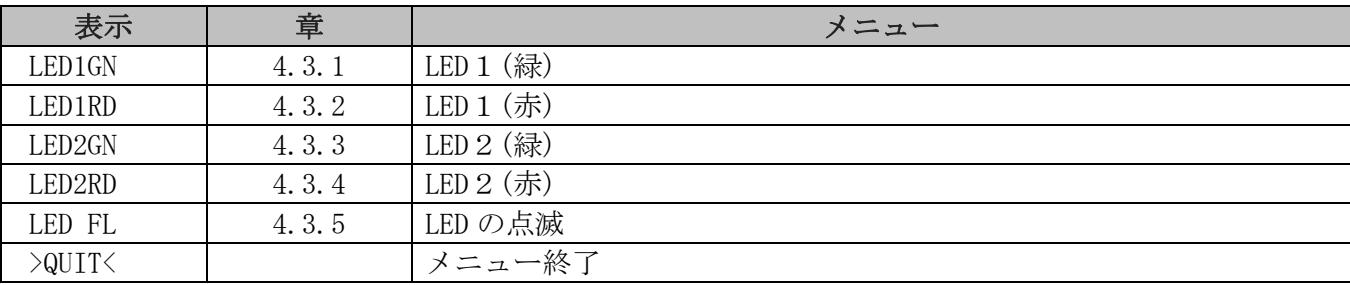

#### 3.3.1.11 デバイスオプション

「OPTION」

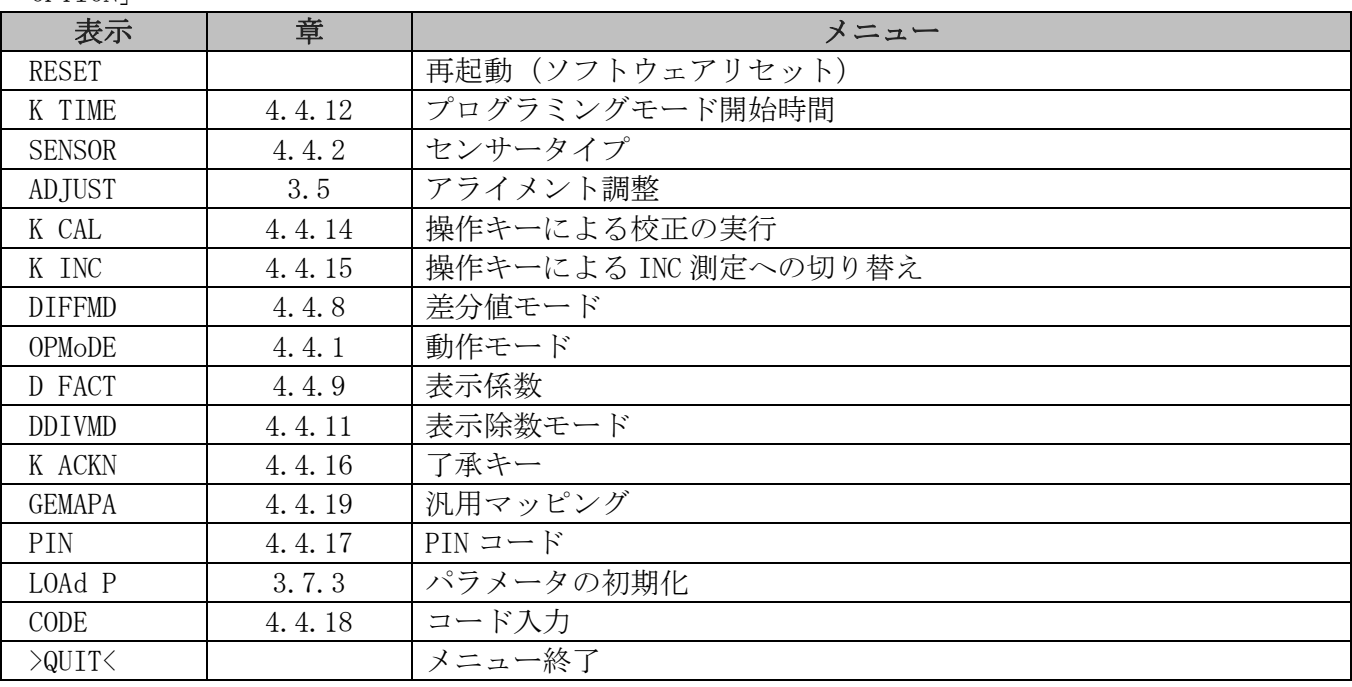

#### 3.4 センサー

磁気センサーが接続されていない、またはマグネティックストリップ(MB500)から離れすぎている場合、 エラーが検出されディスプレイ上に"Error"が点滅します。この状態は再起動してもリセットされません。 磁気センサーの取り付けを再確認した後、校正を実行してください。(3.6 章参照)

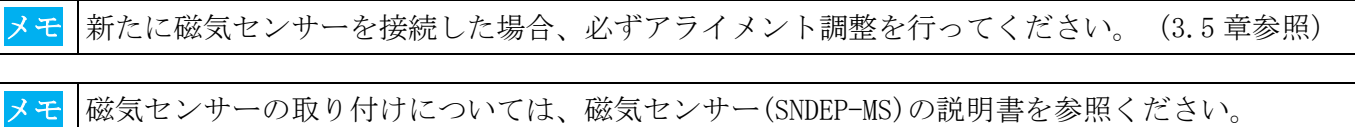

#### 3.5 アライメント調整

新たに磁気センサーを接続した場合、必ず下記の手順でアライメント調整を実行してください。

- 1.本体のキー操作にてコード値"000100"を入力する。(3.3.1 章参照) ・ディスプレイ上段:"ADJUST"と表示される。 ・ディスプレイ下段:"100"と表示される。(±1 ずれる場合がありますが問題ありません)
- 2.表示が"103"になるまで、磁気センサーを+方向へゆっくりと移動させてください。(1cm/秒以下)
- 3. "103"に達するとアライメント調整は終了し、測定モードに戻ります。この時に"FULL"と表示さ れた場合、校正を実行してください。(3.6 章参照)

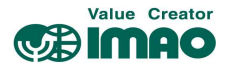

#### 3.6 校正

校正を実行すると、実測値は下記の計算値にリセットされます。

#### 実際値=現在座標値+校正値+オフセット値

校正は次の手順で行ってください。

- 1.校正値を書き込みます。⇒ [4.1.4 校正値]
- 2. 校正を実行します。 ⇒ 操作キーにて(2.4 章参照)、または CW.0=1(3.1.2 章参照)

#### 3.7 その他の機能

#### 3.7.1 デバイス情報

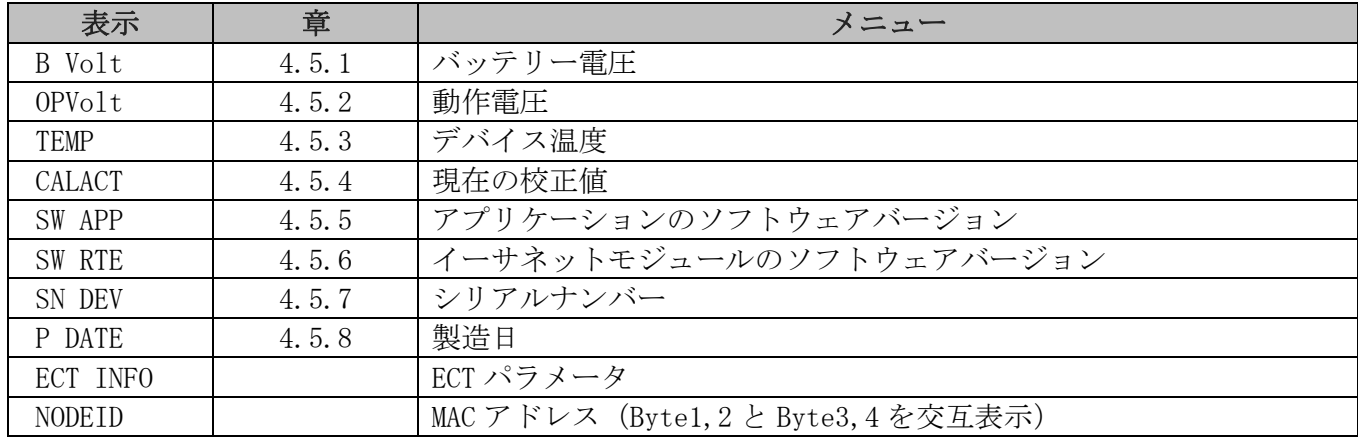

#### 3.7.2 診断

本製品には、「診断」サブメニューから選択できる以下の診断オプションがあります。

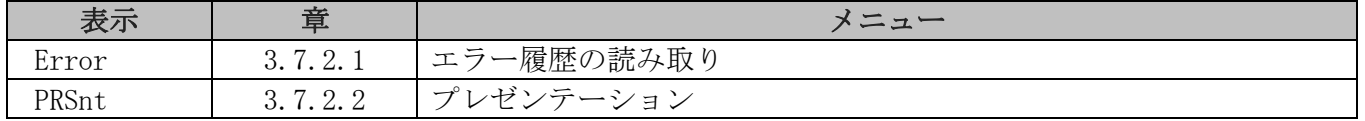

#### 3.7.2.1 エラー履歴の読み取り

エラー履歴は検出順にエラーメモリに保存され、最新の 10 件が確認できます。 エラー履歴 1 に最古のエラーが保存され、エラー履歴 10 が最新になります。エラー履歴が無い場合は、 「noErr」が表示されます。エラー履歴の削除は、[4.4.22 システムコマンド]=8 で行います。

#### 3.7.2.2 プレゼンテーション

プレゼンテーションモードでは、目標値値を"850"に固定した状態での動作確認ができます。 これにより、インターフェース経由で目標値を設定する必要がありません。

このモードでは、パラメータの変更はメモリに保存されません。デバイスを再起動するとプレゼンテー ションモードが終了し、最後に保存された有効な設定にリセットされます。

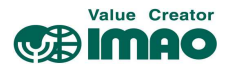

#### 3.7.3 パラメータの初期化

パラメータを初期化するための、様々なオプションがあります。

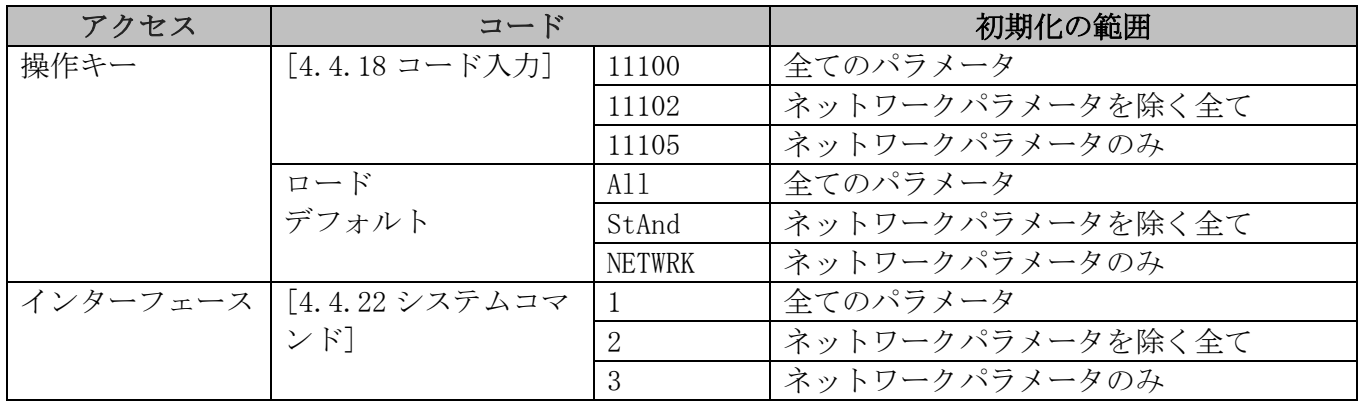

#### 3.8 警告/エラー

#### 3.8.1 警告

警告が発生しても位置決め機能には影響しません。原因を取り除くことで警告は解除されます。 代表的な警告には以下のものがあります。

・バッテリー電圧の低下

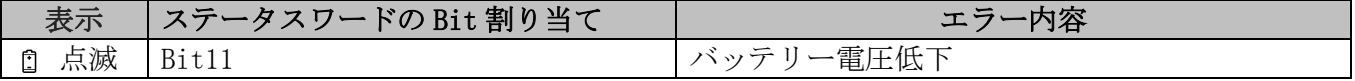

#### 3.8.2 エラー

エラー状態は、赤文字またはバッテリーマークでディスプレイに表示されます。またインターフェース 経由で出力されます。エラーを解除するには、原因を取り除いた後に、\*キーまたはインターフェース 経由で「了承」を行ってください。

エラー内容によっては校正が必要になる場合があります。その場合はディスプレイに "CALIB REQUEST" と表示されます。これはエラーの了承とは無関係です。

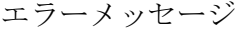

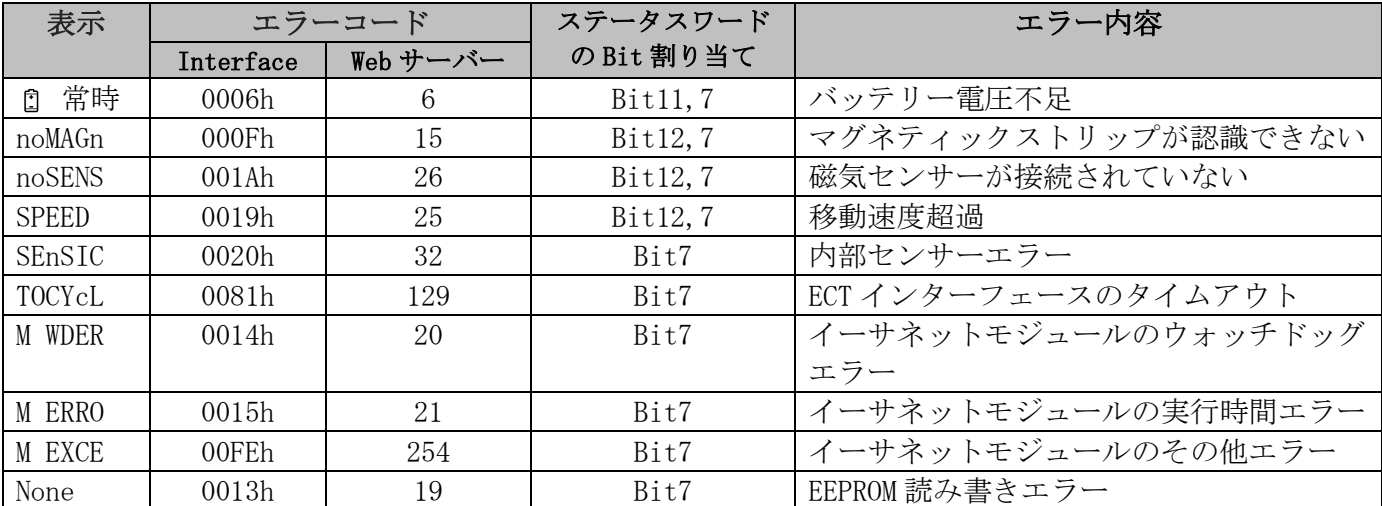

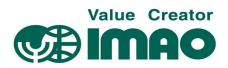

是正処置

| ᄯᅭ스          |                |          |                           |
|--------------|----------------|----------|---------------------------|
| 表示           | エラー内容          | 考えられる影響  | 是正措置                      |
| □ 常時         | バッテリー電圧不足      | 実測値が信頼でき | バッテリー交換+校正                |
|              |                | ない       |                           |
| noMAGn       | マグネティックストリップ   | 測定エラーまたは | 磁気センサーの隙間確認+アライメント調       |
|              | が認識できない        | 測定できない   | 整                         |
| noSENS       | 磁気センサーが接続されて   | 測定エラーまたは | 磁気センサーの接続確認+アライメント調       |
|              | いない            | 測定できない   | 整                         |
| <b>SPEED</b> | 移動速度超過         | 実測値が信頼でき | 移動速度+校正                   |
|              |                | ない       |                           |
| SEnSIC       | センサーチップエラー     | 位置値が無効   | 内部エラー                     |
| TOCYCL       | ECT インターフェースのタ | 通信エラー    | コントローラーのサイクル時間チェック        |
|              | イムアウト          |          |                           |
| M WDER       | イーサネットモジュールの   | 通信エラー    | 内部エラー                     |
|              | ウォッチドッグエラー     |          |                           |
| M ERRO       | イーサネットモジュールの   | 通信エラー    | 内部エラー                     |
|              | 実行時間エラー        |          |                           |
| M EXCE       | イーサネットモジュールの   | 通信エラー    | 内部エラー(エラー発生時の位置表示の動       |
|              | その他エラー         |          | 作は[4.4.20システム構成]Bit6 で設定) |
| None         | EEPRM 読み書きエラー  | 再起動時の誤った | 販売店にご連絡ください。              |
|              |                | パラメータ化   |                           |

エラー履歴は「診断」⇒「エラー履歴の読み取り」メニューで確認できます。(3.7.2.1 章参照) エラー履歴の削除は、[4.4.22 システムコマンド]=8 で行います。

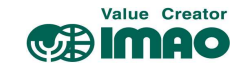

## 4 パラメータ

パラメータは以下のクラスに分類され、個別に初期化することができます。(3.7.3 章参照)

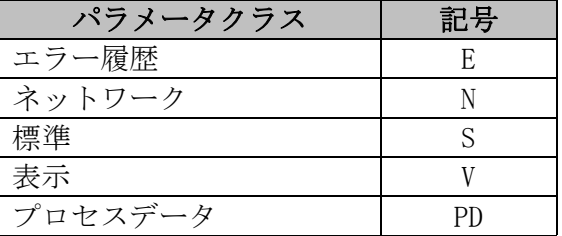

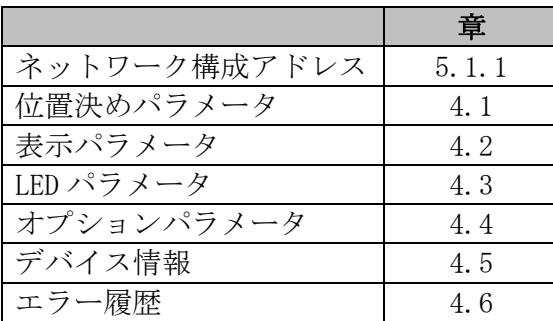

## 4.1 位置決めパラメータ

#### 4.1.1 分解能

分解能は nm(ナノメートル)単位です。初期値:"10000"の場合、システム分解能は 1/100 mm です。

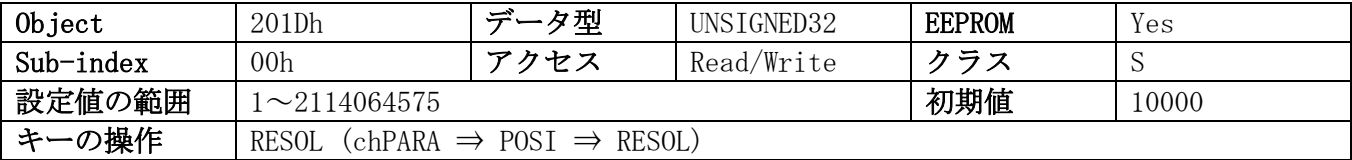

#### 4.1.2 小数点位置

ディスプレイに表示する小数点の位置を設定します。

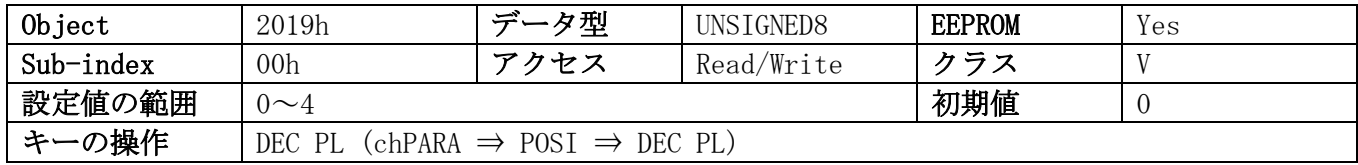

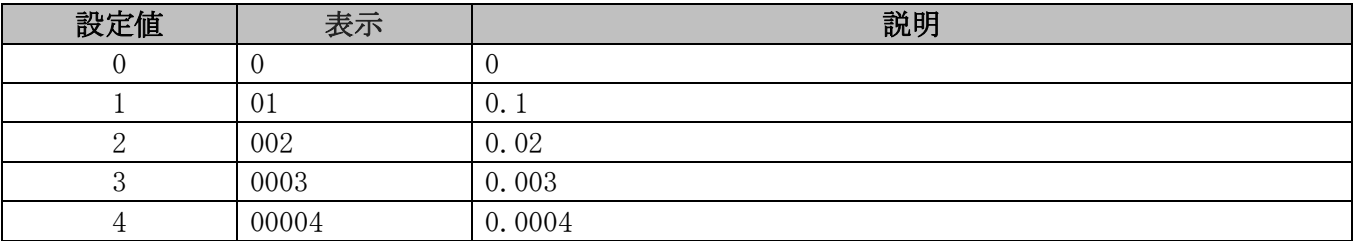

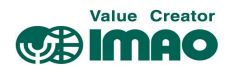

## 4.1.3 カウント方向

測定時のカウントアップ方向を設定します。

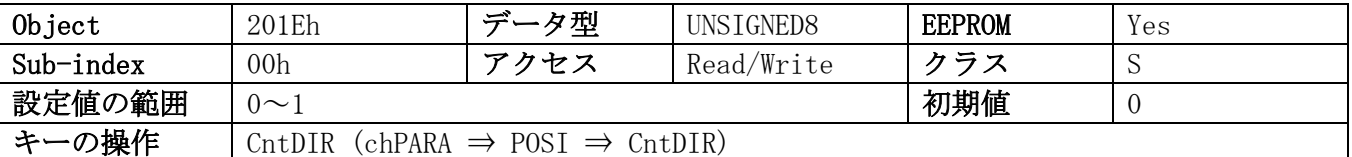

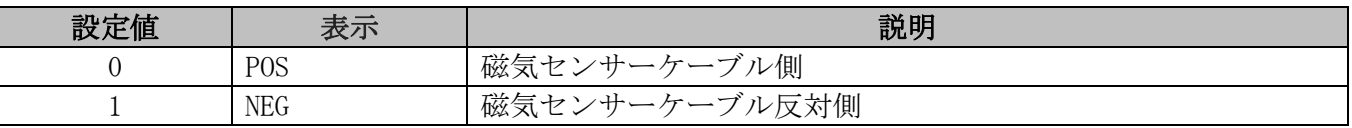

#### 4.1.4 校正値

校正値を設定します。変更後は校正の実行を行ってください。

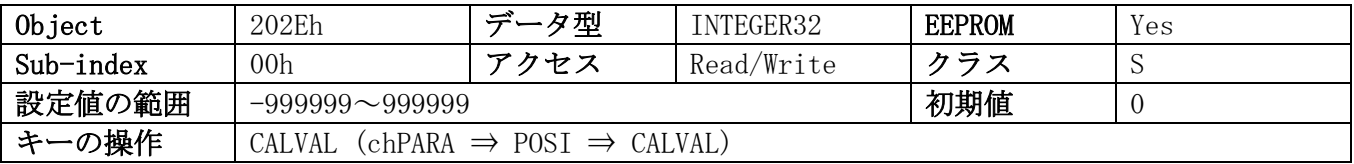

## 4.1.5 オフセット値

オフセット値を設定します。直後に反映されます。

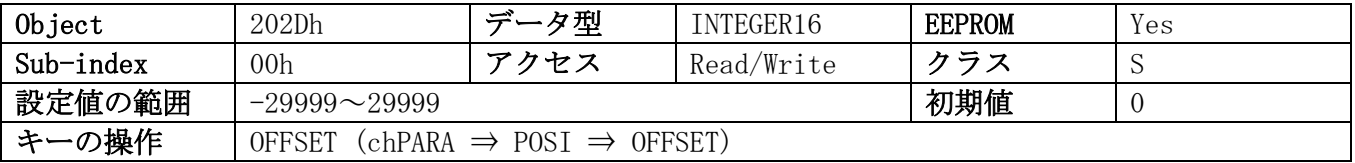

#### 4.1.6 許容範囲

目標値の許容範囲(±公差)を設定します。(3.1.1.1 章参照)

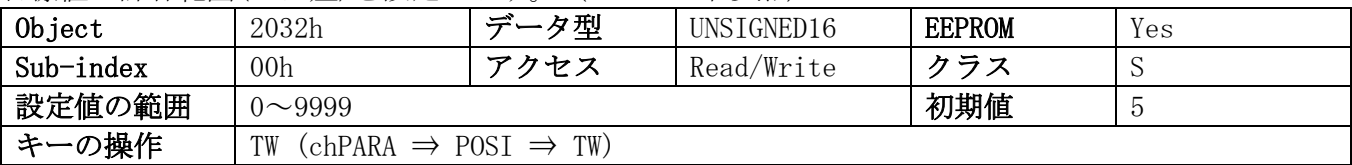

#### 4.1.7 予告範囲

目標値の予告範囲を設定します。(3.1.1.1 章参照)

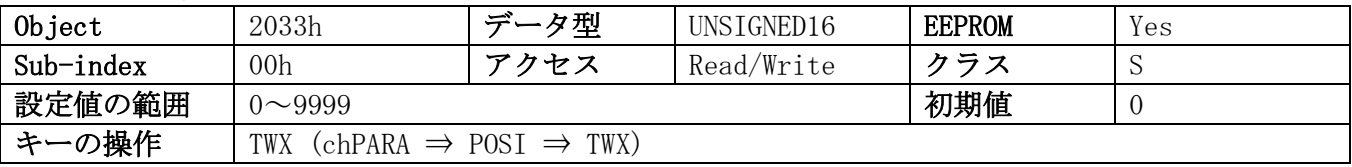

### 4.1.8 ループ位置決め

ループ位置決め方法を設定します。(3.1.1.4 章参照)

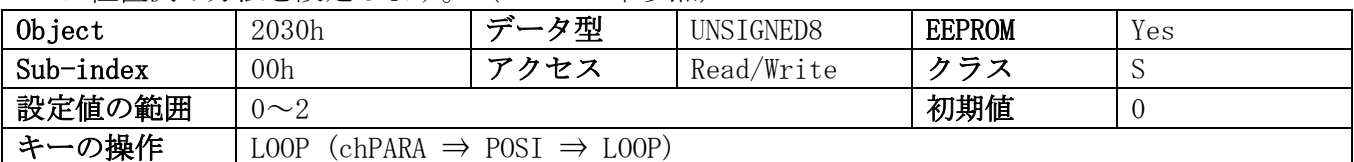

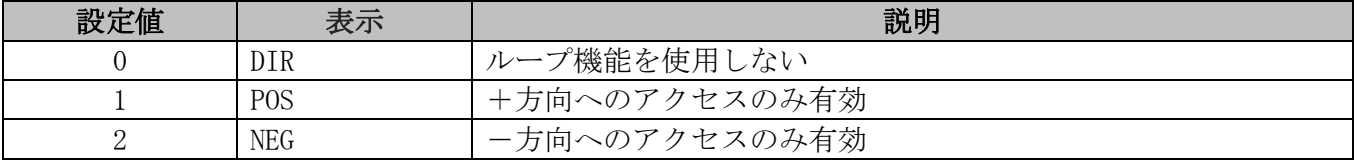

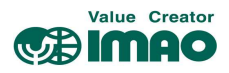

## 4.1.9 ループ距離

ループ位置決め時のオーバーラン距離を設定します (3.1.1.4 音参照)

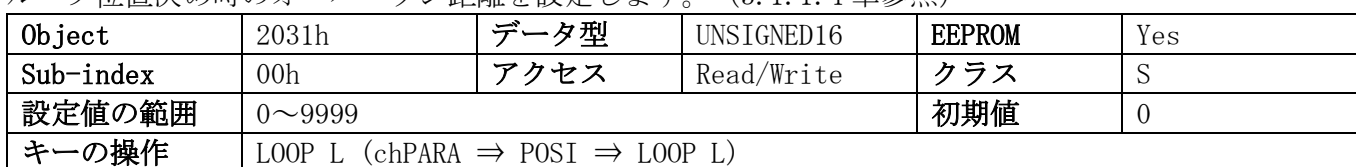

### 4.1.10 コントロールワード

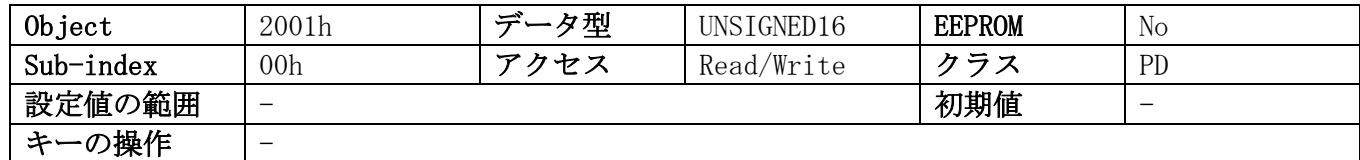

#### 4.1.11 ステータスワード

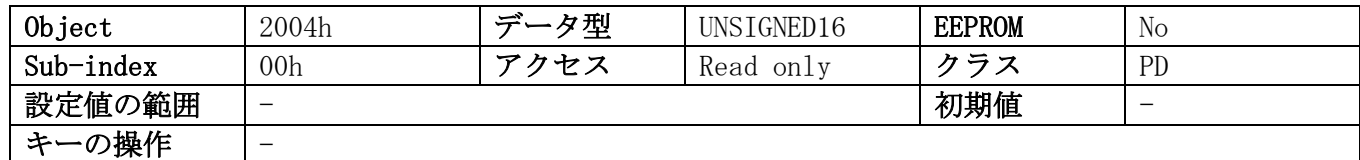

#### 4.1.12 目標値

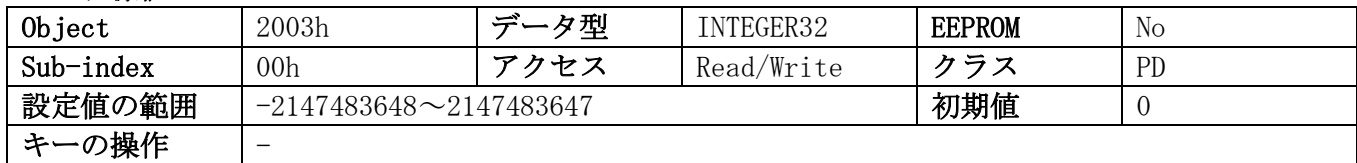

#### 4.1.13 実測値

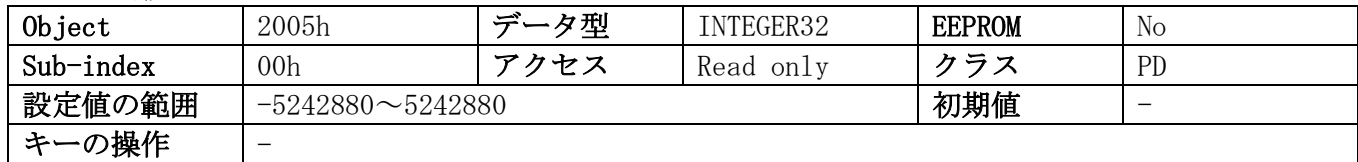

#### 4.1.14 移動速度

磁気センサーの移動速度を表示します (4.4.19 章参照)

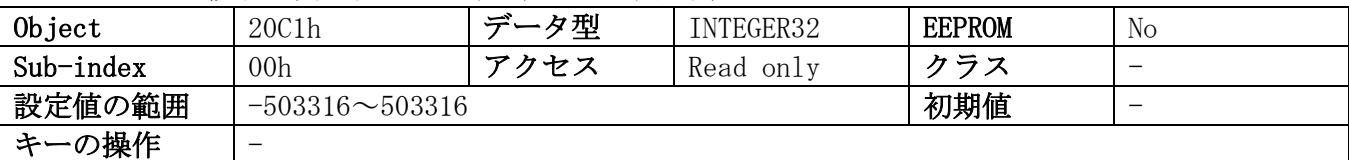

#### 4.2 表示パラメータ

## 4.2.1 ディスプレイ方向

ディスプレイの上下方向を設定します。

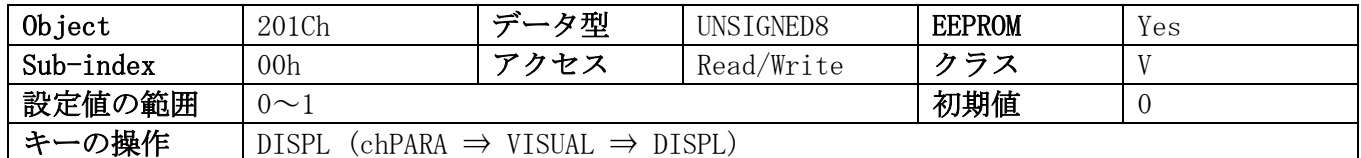

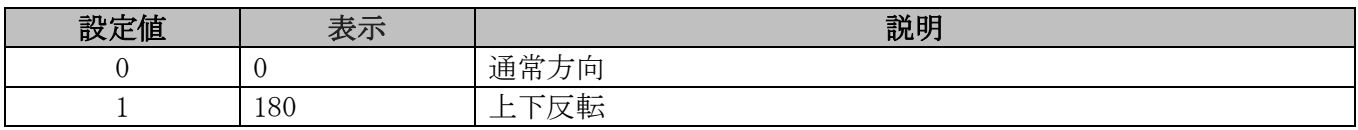

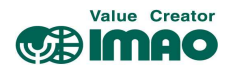

## 4.2.2 方向矢印

目的値の移動方向を示す矢印の表示パターンを設定します。

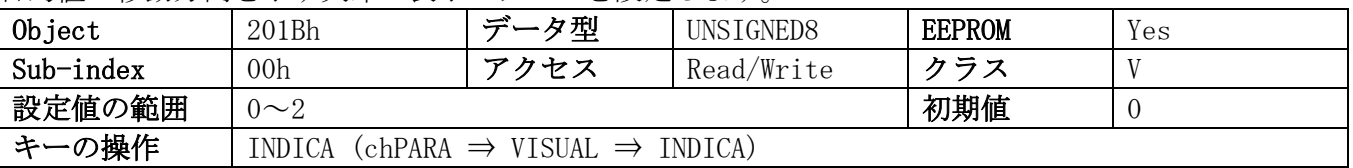

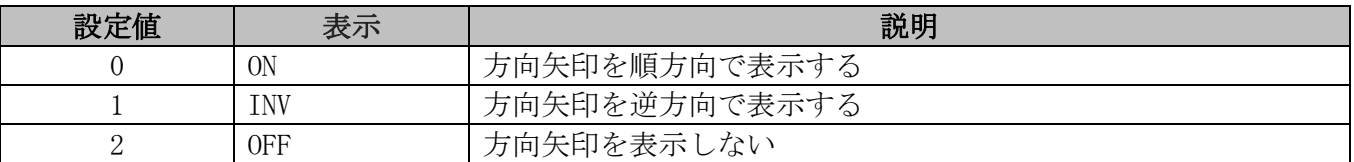

## 4.2.3 ディスプレイ(下段)の表示

ディスプレイ(下段)の表示内容を設定します。

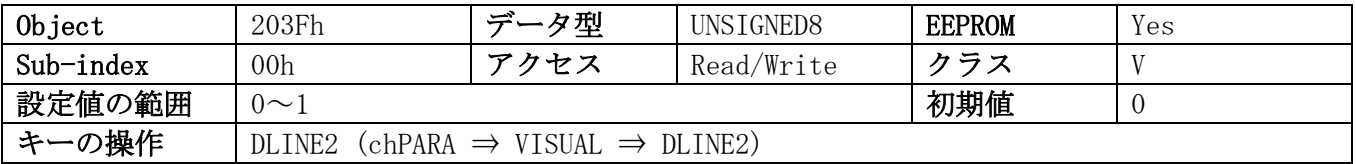

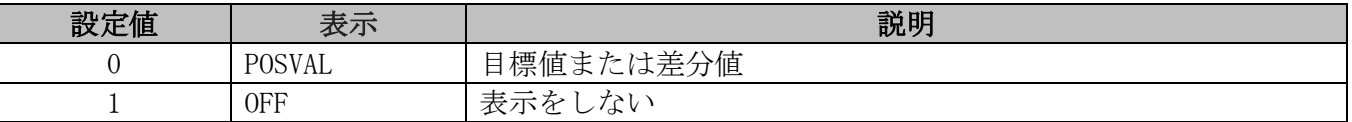

## 4.2.4 予告範囲の有効化

目標値の予告範囲を有効化します。(3.1.1.1 章参照)

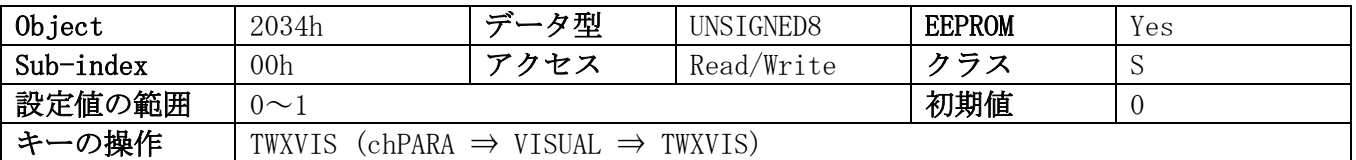

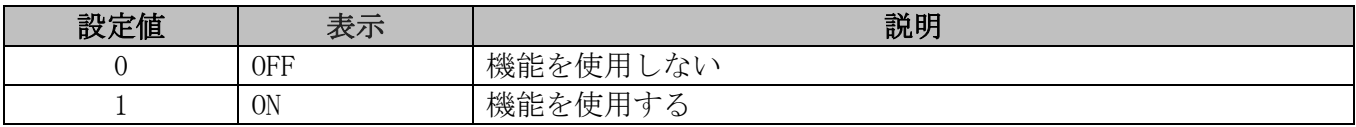

### 4.2.5 バックライト(白)

液晶ディスプレイのバックライト(白)を設定します。

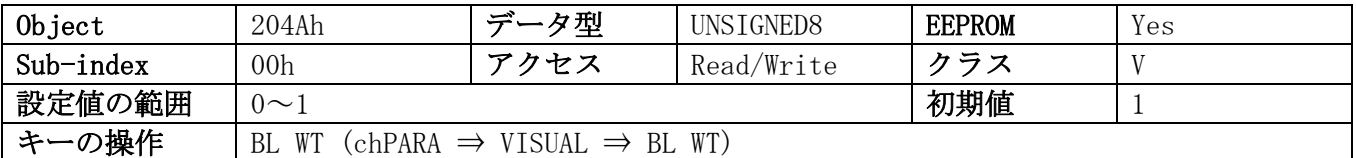

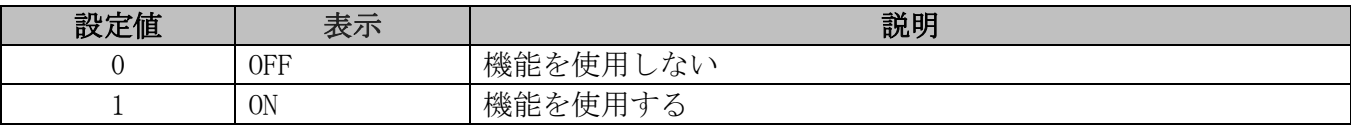

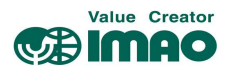

## 4.2.6 バックライト(赤)

液晶ディスプレイのバックライト(赤)を設定します。

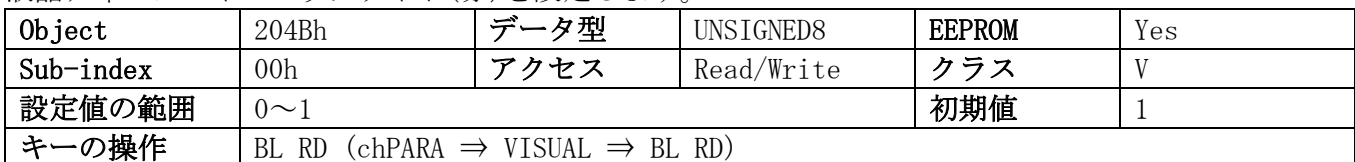

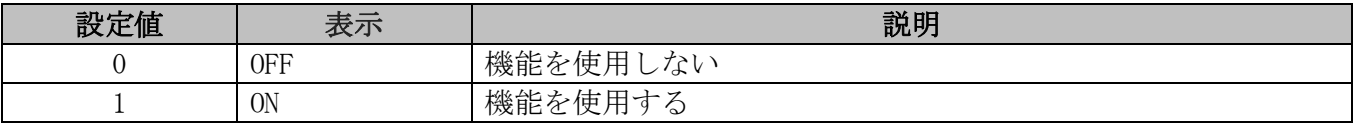

#### 4.2.7 バックライトの点滅

液晶ディスプレイのバックライトの点滅を設定します。

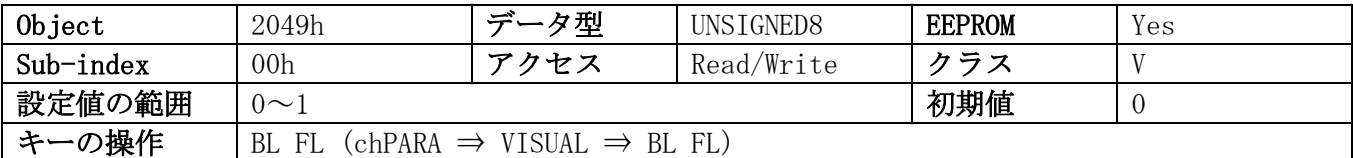

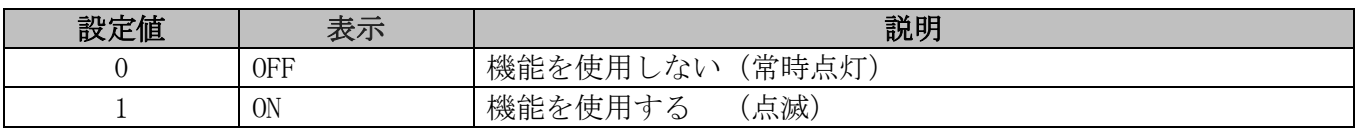

### 4.3 LED パラメータ

#### 4.3.1 LED1(緑)

LED1(緑)を設定します。

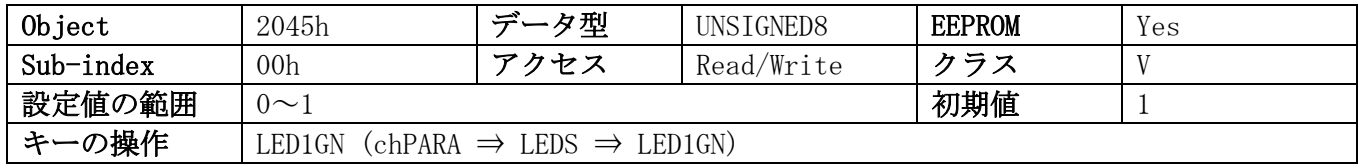

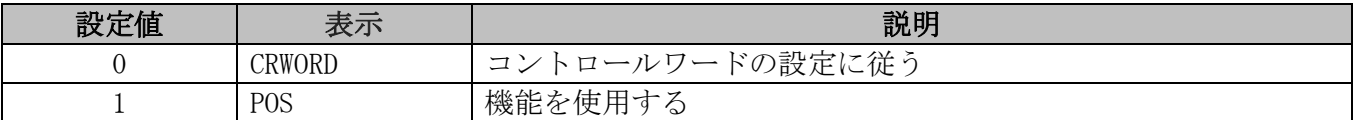

## 4.3.2 LED1(赤)

LED1(赤)を設定します。

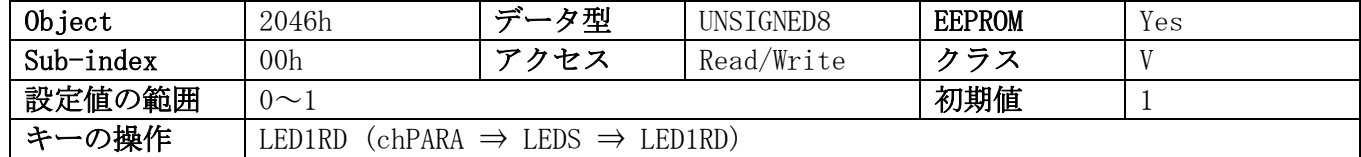

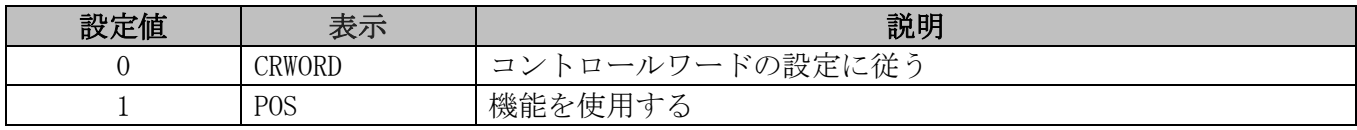

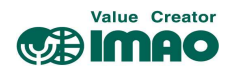

## 4.3.3 LED2(緑)

LED2(緑)を設定します。

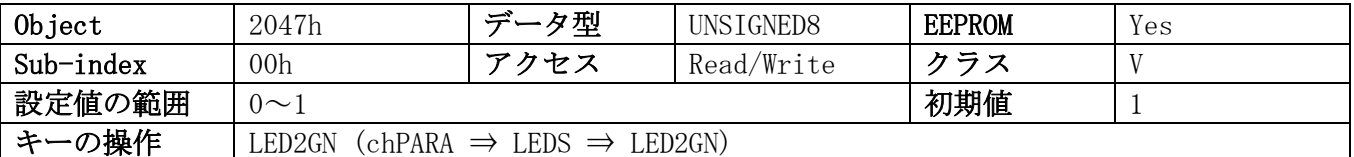

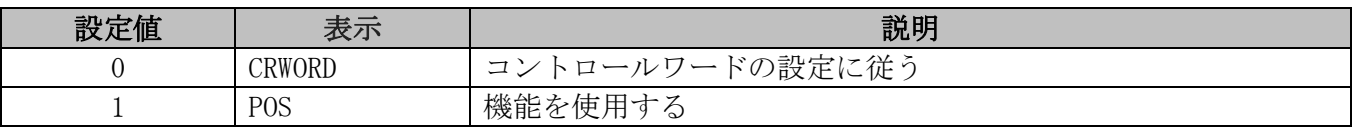

## 4.3.4 LED2(赤)

LED2(赤)を設定します。

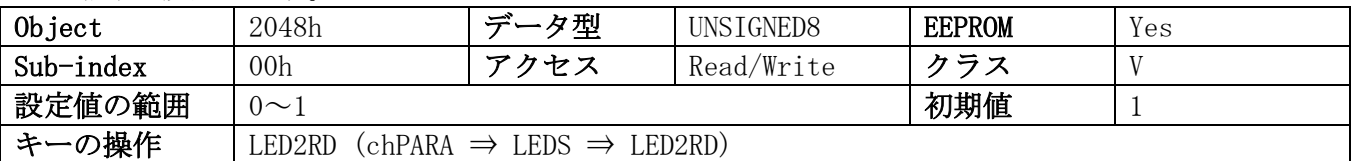

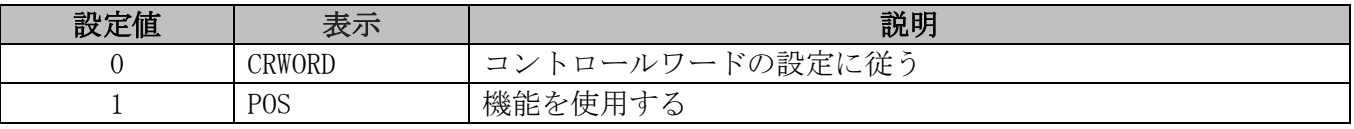

## 4.3.5 LED の点滅

LED の点滅を設定します。

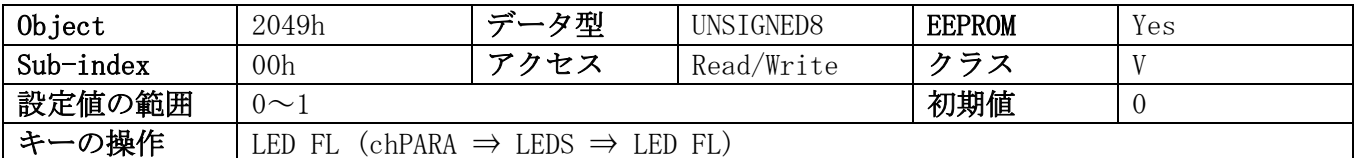

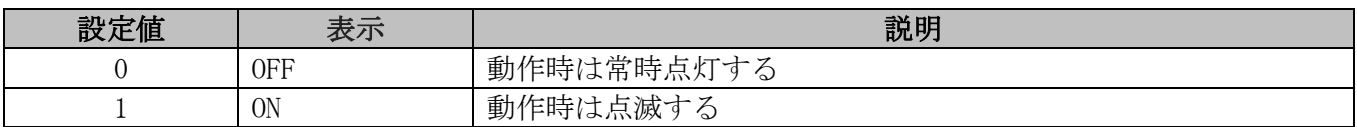

## 4.4 オプションパラメータ

#### 4.4.1 動作モード

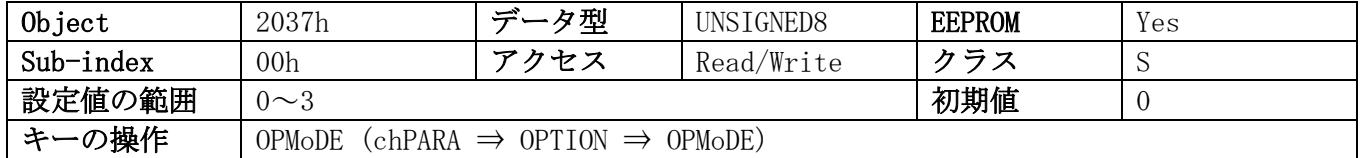

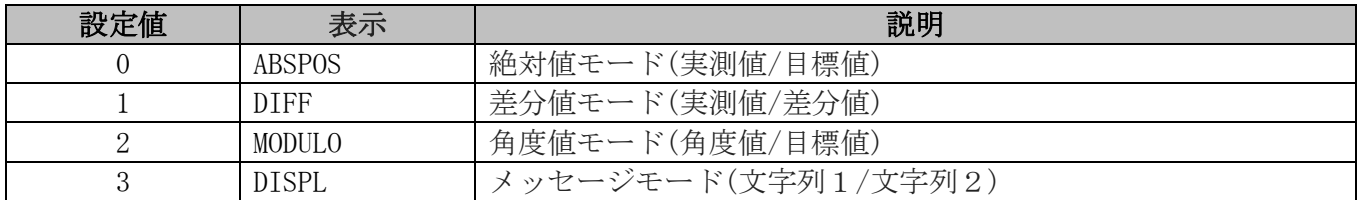

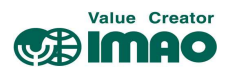

## 4.4.2 センサータイプ

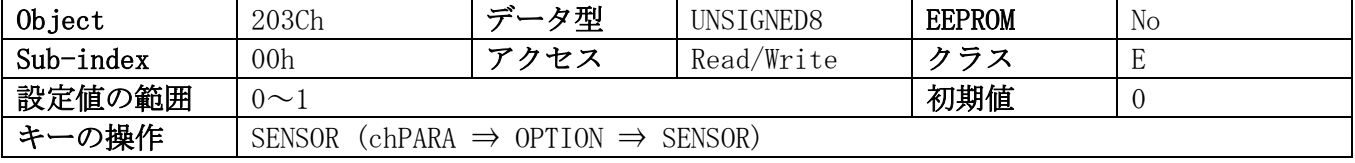

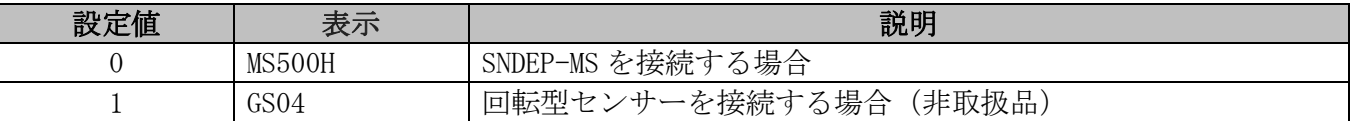

#### 4.4.3 表示データ

メッセージモードにて[4.4.4 文字列ソース]=0 の場合の、上段に表示させる文字列を設定します。

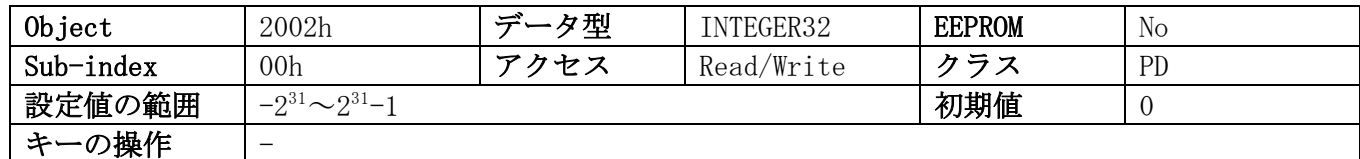

#### 4.4.4 文字列ソース

メッセージモードにて、表示させる文字列のソースを指定します。

"ASCII 文字"を表示させるには、事前に CW.7=1/CW.8=1 を設定する必要があります。

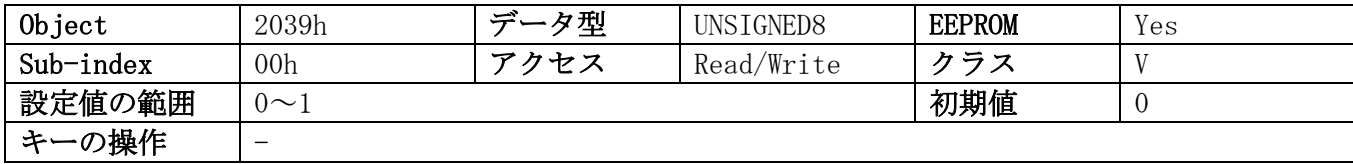

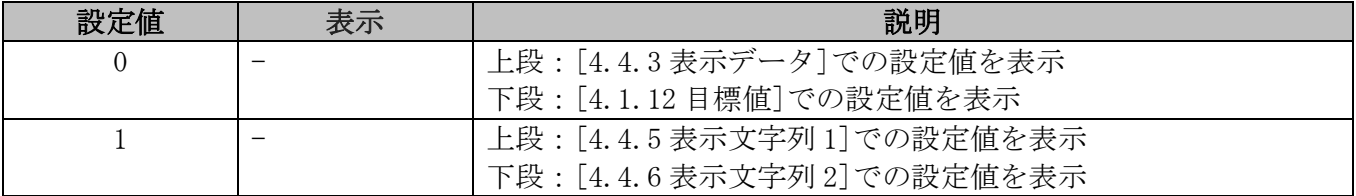

## 4.4.5 表示文字列 1

表示文字 1 の内容を設定します。

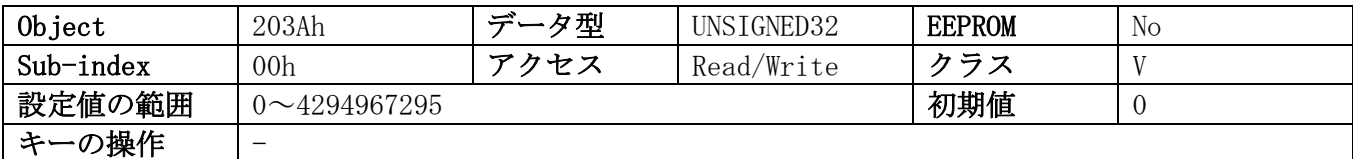

#### 4.4.6 表示文字列 2

表示文字 2 の内容を設定します。

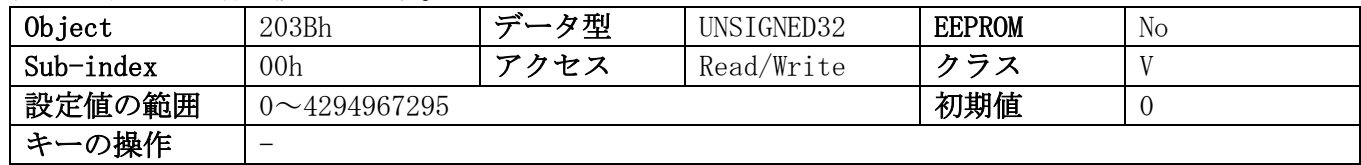

### 4.4.7 差分値

差分値を読み取りします。差分値の計算式は[4.4.8 差分値モード]で変更できます。

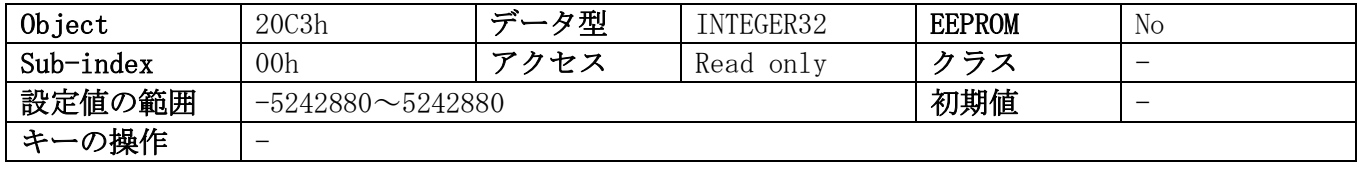

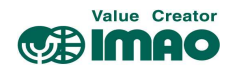

## 4.4.8 差分値モード

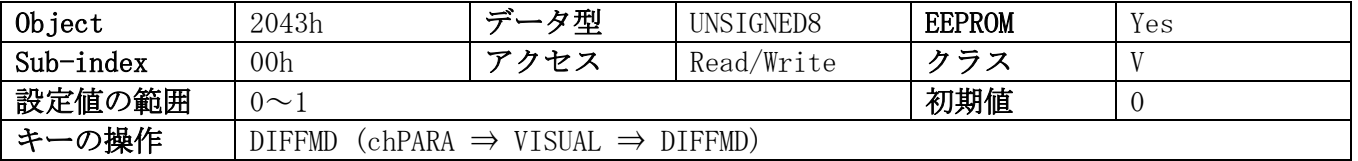

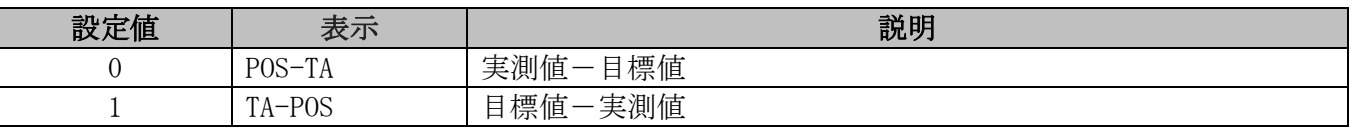

#### 4.4.9 表示係数

"0"以上の値を設定すると、ディスプレイはインチ表示になります。ただし実際に管理される値はメト リック値です。(下表に基づく計算結果を表示)

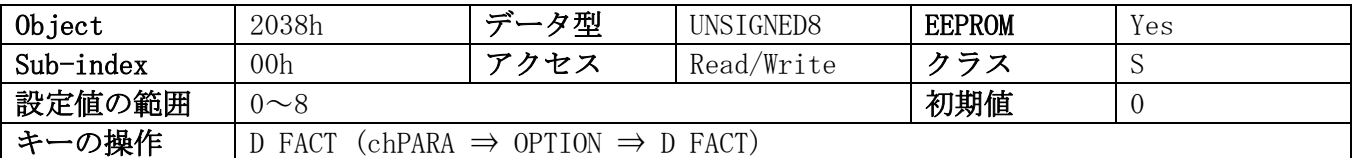

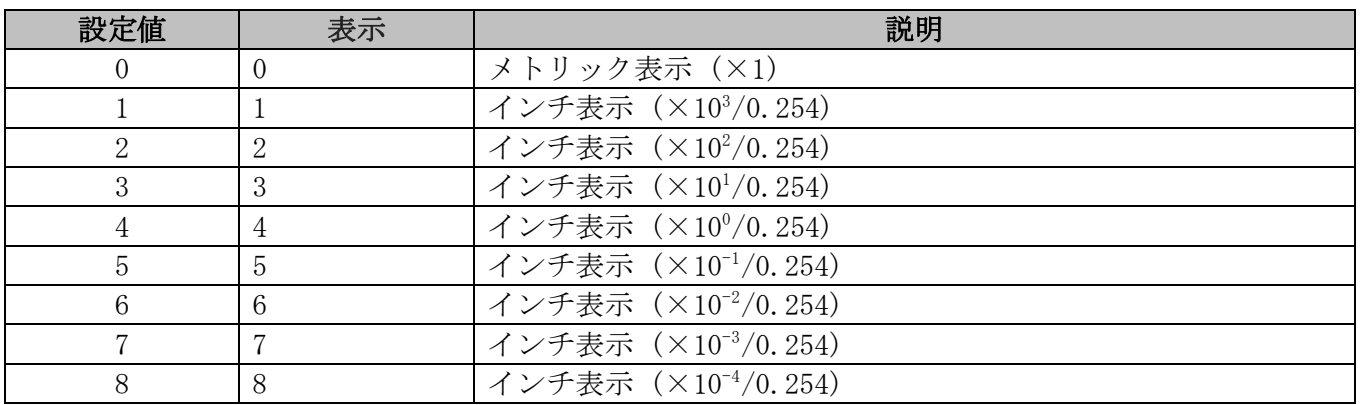

## 4.4.10 表示除数

測定分解能に応じて、表示精度を下げる除数を設定します。

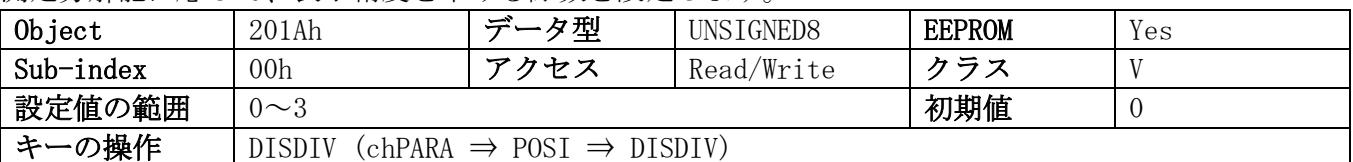

| 設定値 | 表示  | 説明               |
|-----|-----|------------------|
|     |     | $\vee$ 1         |
|     | 10  | $\times 1/10$    |
| ↵   | 100 | $\times 1/100$   |
|     | 000 | 1000<br>$\vee$ 1 |

例:

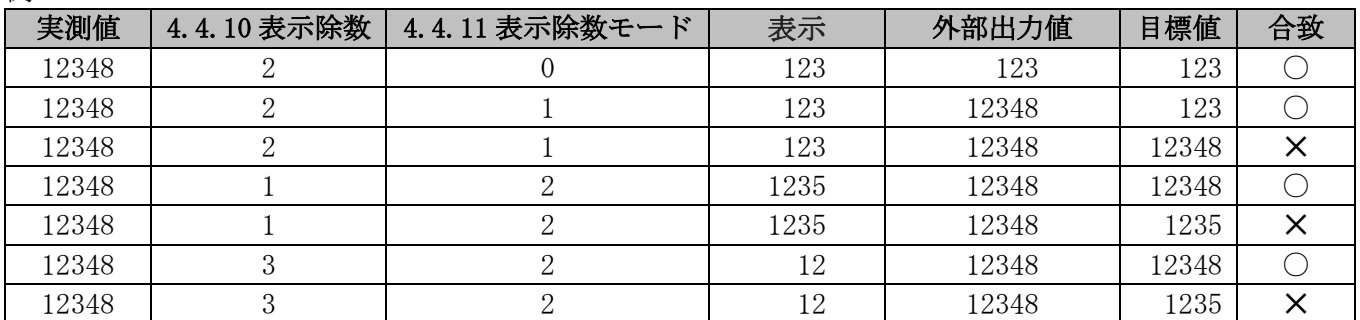

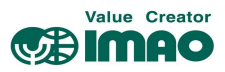

## 4.4.11 表示除数モード

実測値および目標値に対する、表示除数の適用範囲を設定します。(4.4.10 章参照)

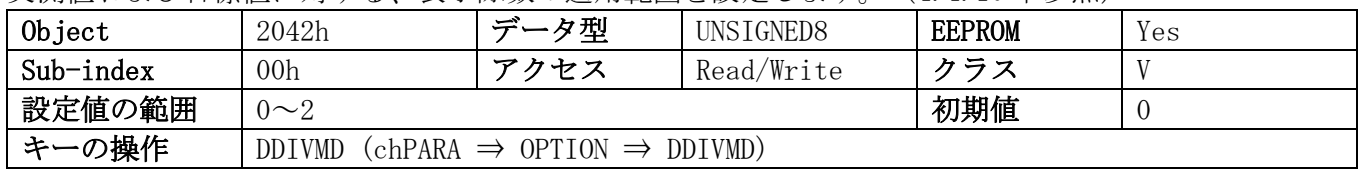

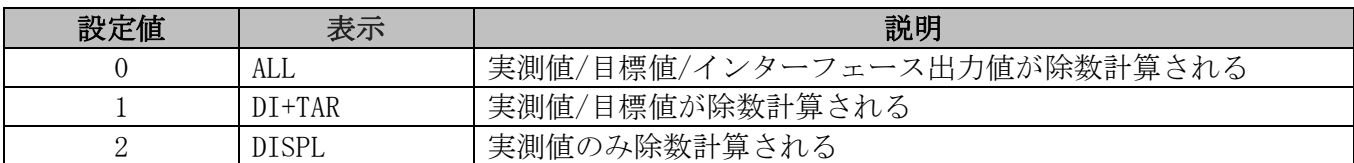

## 4.4.12 プログラミングモード開始時間

プログラミングモード開始までの長押し時間を設定します。

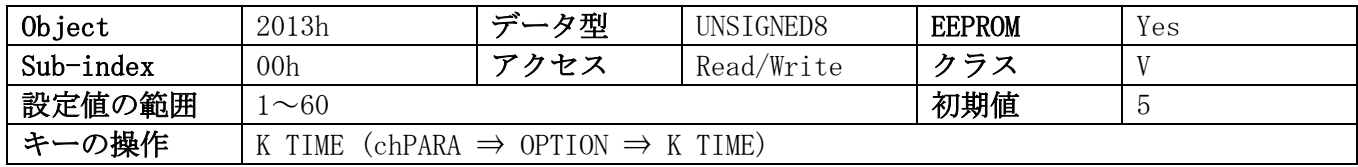

#### 4.4.13 操作キーによる設定

本体の操作キーによるパラメータ設定を許可します。

![](_page_29_Picture_422.jpeg)

![](_page_29_Picture_423.jpeg)

## 4.4.14 校正のロック

\*キーによる校正の実行を制御します。

![](_page_29_Picture_424.jpeg)

![](_page_29_Picture_425.jpeg)

## 4.4.15 INC 測定のロック

↑キーによる INC 測定への切り替えを制御します。

![](_page_29_Picture_426.jpeg)

![](_page_29_Picture_427.jpeg)

![](_page_30_Picture_0.jpeg)

## 4.4.16 了承キー

受信したメッセージに対し、了承応答を行うキーを設定します。

![](_page_30_Picture_398.jpeg)

![](_page_30_Picture_399.jpeg)

#### 4.4.17 PIN コード

PIN コードを変更します。

![](_page_30_Picture_400.jpeg)

#### 4.4.18 コード入力

コード入力は本体のキー操作でのみ可能です。[4.4.13 操作キーによる設定]で操作をロックできます。

![](_page_30_Picture_401.jpeg)

![](_page_30_Picture_402.jpeg)

### 4.4.19 汎用マッピング

このパラメータは、プロセスデータの一部である汎用マッピングチャネルの内容を定義します。

| Object    | 200C <sub>h</sub>                                                 | データ型 | UNSIGNED8  | <b>EEPROM</b> | Yes |  |
|-----------|-------------------------------------------------------------------|------|------------|---------------|-----|--|
| Sub-index | 00 <sub>h</sub>                                                   | アクセス | Read/Write | クラス           |     |  |
| 設定値の範囲    | $0 \sim 8$                                                        |      |            | 初期値           |     |  |
| キーの操作     | $(chPARA \Rightarrow OPTION \Rightarrow GEMAPA)$<br><b>GEMAPA</b> |      |            |               |     |  |

![](_page_30_Picture_403.jpeg)

![](_page_31_Picture_0.jpeg)

## 4.4.20 システム構成

![](_page_31_Picture_325.jpeg)

![](_page_31_Picture_326.jpeg)

## 4.4.21 モジュールパラメータ

このパラメータは内部使用のみを目的としており、説明は省略いたします。

#### 4.4.22 システムコマンド

![](_page_31_Picture_327.jpeg)

![](_page_31_Picture_328.jpeg)

![](_page_32_Picture_0.jpeg)

## 4.5 デバイス情報

#### 4.5.1 バッテリー電圧

バッテリー電圧を読み取ります。電圧は 10mV 単位で出力されます。

![](_page_32_Picture_439.jpeg)

## 4.5.2 動作電圧

動作電圧を読み取ります。電圧は 10mV 単位で出力されます。

![](_page_32_Picture_440.jpeg)

## 4.5.3 デバイス温度

デバイスの温度を読み取ります。温度は 0.1℃単位で出力されます。

![](_page_32_Picture_441.jpeg)

#### 4.5.4 現在の校正値

現在使用されている校正値が表示されます。

![](_page_32_Picture_442.jpeg)

#### 4.5.5 アプリケーションのソフトウェアバージョン

![](_page_32_Picture_443.jpeg)

## 4.5.6 イーサネットモジュールのソフトウェアバージョン

3Byte の値(xxh,xxh,xxh)として表示されます。

![](_page_32_Picture_444.jpeg)

#### 4.5.7 シリアルナンバー

![](_page_32_Picture_445.jpeg)

![](_page_33_Picture_0.jpeg)

## 4.5.8 製造日

![](_page_33_Picture_484.jpeg)

#### 4.5.9 MAC アドレス

6Byte の MAC アドレスのうち、3Byte 分が交互に表示されます。

MAC HI は MAC アドレスの上位 3Byte に対応し、MAC LO は MAC アドレスの下位 3Byte に対応します。

![](_page_33_Picture_485.jpeg)

#### 4.5.10 デバイス識別コード

![](_page_33_Picture_486.jpeg)

#### 4.5.11 汎用マッピングチャンネル

汎用データチャンネルで、デバイス情報はプロセスデータの一部として送信することができます。

![](_page_33_Picture_487.jpeg)

## 4.6 エラー履歴

エラー履歴の表示は 3.7.2.1 章を参照してください。現在のエラー状態は[4.6.12 エラー状態]で確認で きます。エラーの種類は 3.8.2 章を参照してください。

#### 4.6.1 エラー履歴件数

![](_page_33_Picture_488.jpeg)

#### 4.6.2 エラー履歴 1

![](_page_33_Picture_489.jpeg)

#### 4.6.3 エラー履歴 2

![](_page_33_Picture_490.jpeg)

![](_page_34_Picture_0.jpeg)

## 4.6.4 エラー履歴 3

![](_page_34_Picture_494.jpeg)

## 4.6.5 エラー履歴 4

![](_page_34_Picture_495.jpeg)

## 4.6.6 エラー履歴 5

![](_page_34_Picture_496.jpeg)

#### 4.6.7 エラー履歴 6

![](_page_34_Picture_497.jpeg)

#### 4.6.8 エラー履歴 7

![](_page_34_Picture_498.jpeg)

#### 4.6.9 エラー履歴 8

![](_page_34_Picture_499.jpeg)

#### 4.6.10 エラー履歴 9

![](_page_34_Picture_500.jpeg)

#### 4.6.11 エラー履歴 10

![](_page_34_Picture_501.jpeg)

![](_page_35_Picture_0.jpeg)

#### 4.6.12 エラー状態

現在のエラー状態が出力されます。

![](_page_35_Picture_189.jpeg)

#### 5 EtherCAT®

#### 5.1 説明

本製品は CIP 汎用デバイス(Type 2Bh)として設計されています。

本製品は EtherCAT®スレーブです。DS301 通信プロファイルに従って、CoE(CANopen over EtherCAT)プロ トコルをサポートしています。

#### 5.1.1 構成

<mark>メモ Explicit Device ID は「4.4.22 システムコマンド]で初期化できます。</mark> また、パラメータクラス[N]に割り当てられます。

Explicit Device ID は、表示メニューchPARA ⇒ SETECT ⇒ SET ID で設定します。 設定値の範囲は"0"〜"255"です。初期値は"0"に設定されています。

![](_page_35_Figure_11.jpeg)

#### 5.1.2 周期的なデータ交換

周期的なプロセスデータは、PDO フレーム経由で交換されます。マッピングは固定であり、変更できま せん。

#### 5.1.3 非周期的なデータ交換

非周期データは SDO フレーム経由で交換されます。

#### 5.1.4 動作モードと同期

本製品はフリーラン動作モードのみをサポートします。同期はしていません。

![](_page_36_Picture_0.jpeg)

#### 5.1.5 緊急メッセージ

エラーが発生すると、デバイスに緊急メッセージがトリガーされ、メールボックス通信経由で EtherCAT®マスターに送信されます。内部エラーコードは、次の表に従って緊急エラーコードに変換さ れ、CoE 緊急フレームの一部として送信されます。

![](_page_36_Picture_287.jpeg)

5.2 オブジェクトのディレクトリ(CANopen overEtherCAT®)

#### 5.2.1 標準オブジェクトのパラメータ説明

## 5.2.1.1 1000h:デバイスタイプ

![](_page_36_Picture_288.jpeg)

#### 5.2.1.2 1001h:エラーレジスタ

![](_page_36_Picture_289.jpeg)

#### 5.2.1.3 1003h:定義済みエラーフィールド

![](_page_36_Picture_290.jpeg)

![](_page_36_Picture_291.jpeg)

![](_page_37_Picture_0.jpeg)

## 5.2.1.4 1008h:製造元のデバイス名

![](_page_37_Picture_240.jpeg)

## 5.2.1.5 1009h:製造元のハードウェアバージョン

![](_page_37_Picture_241.jpeg)

## 5.2.1.6 100Ah:製造元のソフトウェアバージョン

![](_page_37_Picture_242.jpeg)

## 5.2.1.7 1011h:パラメータの初期化

![](_page_37_Picture_243.jpeg)

![](_page_37_Picture_244.jpeg)

## 5.2.1.8 1018h:Identity オブジェクト

![](_page_37_Picture_245.jpeg)

![](_page_37_Picture_246.jpeg)

![](_page_38_Picture_0.jpeg)

![](_page_38_Picture_262.jpeg)

![](_page_38_Picture_263.jpeg)

![](_page_38_Picture_264.jpeg)

## 5.2.1.9 1600h:PDO マッピングの受信

![](_page_38_Picture_265.jpeg)

![](_page_38_Picture_266.jpeg)

![](_page_38_Picture_267.jpeg)

![](_page_38_Picture_268.jpeg)

## 5.2.1.10 1A00h:PDO マッピングの送信

![](_page_38_Picture_269.jpeg)

![](_page_39_Picture_0.jpeg)

![](_page_39_Picture_270.jpeg)

![](_page_39_Picture_271.jpeg)

![](_page_39_Picture_272.jpeg)

![](_page_39_Picture_273.jpeg)

## 5.2.1.11 1C00h:同期マネージャー通信タイプ

![](_page_39_Picture_274.jpeg)

![](_page_39_Picture_275.jpeg)

![](_page_39_Picture_276.jpeg)

![](_page_39_Picture_277.jpeg)

![](_page_40_Picture_0.jpeg)

![](_page_40_Picture_296.jpeg)

## 5.2.1.12 1C12h:同期マネージャーRx PDO 割り当て

![](_page_40_Picture_297.jpeg)

![](_page_40_Picture_298.jpeg)

## 5.2.1.13 1C13h:同期マネージャーTx PDO 割り当て

![](_page_40_Picture_299.jpeg)

![](_page_40_Picture_300.jpeg)

## 5.2.1.14 1F32h:SM 出力パラメータ

![](_page_40_Picture_301.jpeg)

![](_page_40_Picture_302.jpeg)

![](_page_40_Picture_303.jpeg)

![](_page_41_Picture_0.jpeg)

![](_page_41_Picture_256.jpeg)

![](_page_41_Picture_257.jpeg)

![](_page_41_Picture_258.jpeg)

![](_page_41_Picture_259.jpeg)

![](_page_41_Picture_260.jpeg)

![](_page_41_Picture_261.jpeg)

## 5.2.1.15 1F33h:SM 入力パラメータ

![](_page_41_Picture_262.jpeg)

![](_page_41_Picture_263.jpeg)

![](_page_42_Picture_0.jpeg)

![](_page_42_Picture_219.jpeg)

![](_page_42_Picture_220.jpeg)

![](_page_42_Picture_221.jpeg)

![](_page_42_Picture_222.jpeg)

![](_page_42_Picture_223.jpeg)

![](_page_42_Picture_224.jpeg)

## 5.2.2 製造元固有のオブジェクトパラメータの説明

第 4 章を参照してください。

#### 5.3 試運転補助

サービスソフトウェア、機能モジュール、またはステップバイステップの説明を含むサンプルプロジェ クトは、試運転支援として利用できます。

![](_page_43_Picture_0.jpeg)

![](_page_43_Figure_2.jpeg)

## \*\*\* イマオ コーポレーション

【お問い合わせ】 https://www.imao.co.jp/contact.html

SNDEP20-MS-ECT-UM003 <SIKO24082020>

この印刷物は2021年5月作成です。なお、予告なく仕様変更することがありますのでご了承ください。